# **UNIVERSIDAD DE SAN CARLOS DE GUATEMALA**

## **FACULTAD DE CIENCIAS QUIMICAS Y FARMACIA**

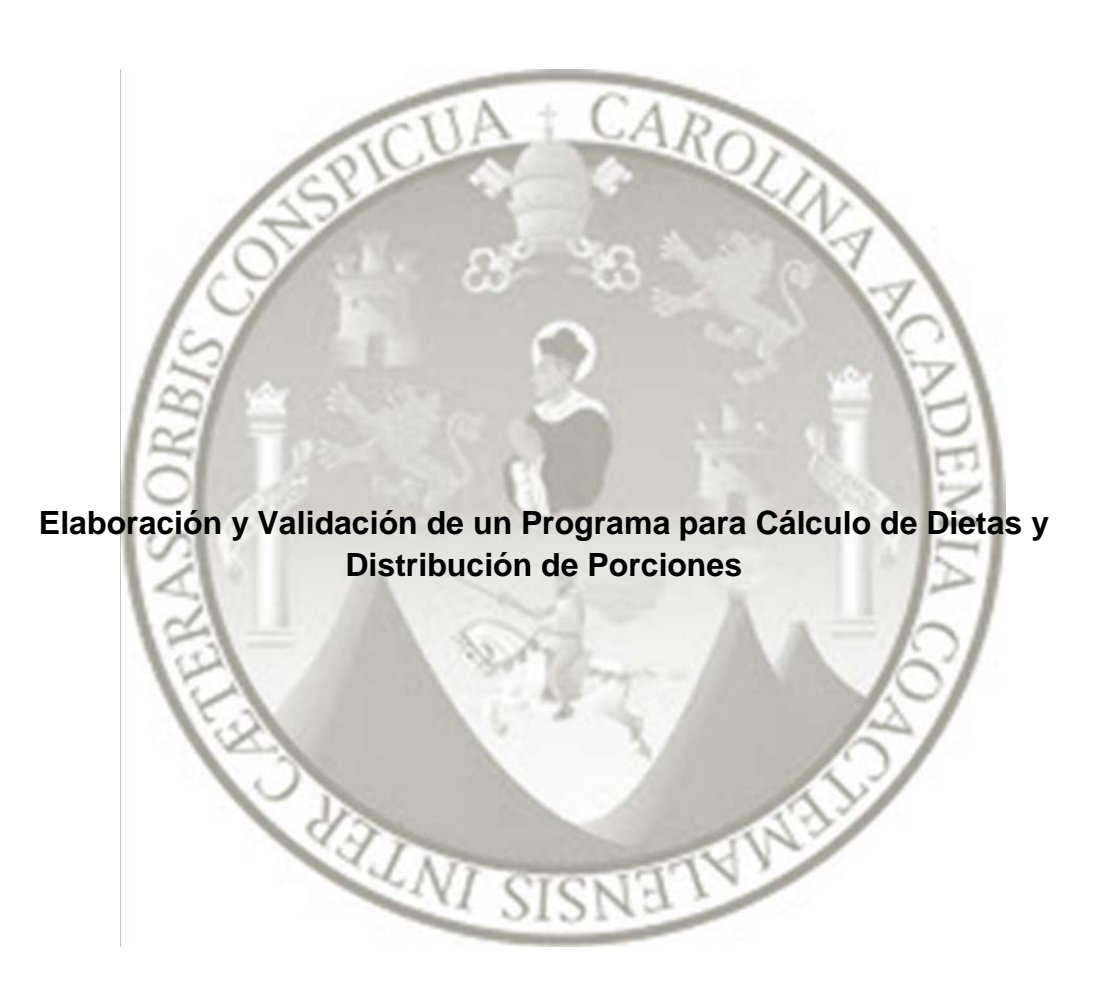

**Luis Eduardo Villegas Cabrera**

**Nutricionista** 

Guatemala, Noviembre de 2012

## **UNIVERSIDAD DE SAN CARLOS DE GUATEMALA**

## **FACULTAD DE CIENCIAS QUIMICAS Y FARMACIA**

 $AR_0$ **Elaboración y Validación de un Programa para Cálculo de Dietas y Distribución de Porciones Informe de Tesis Presentado por**

## **Luis Eduardo Villegas Cabrera**

Para optar al título de

**Nutricionista**

Guatemala, Noviembre de 2012

## **NOMINA DE LOS INTEGRANTES DE LA JUNTA DIRECTIVA DE LA FACULTAD**

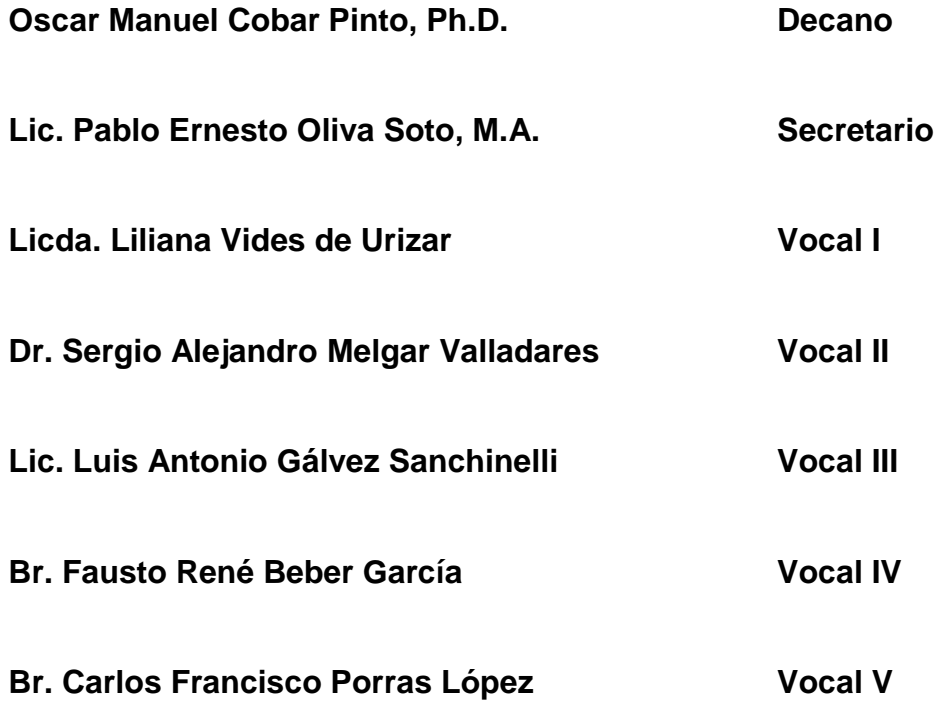

## **DEDICATORIA**

# **Acto que dedico a:**

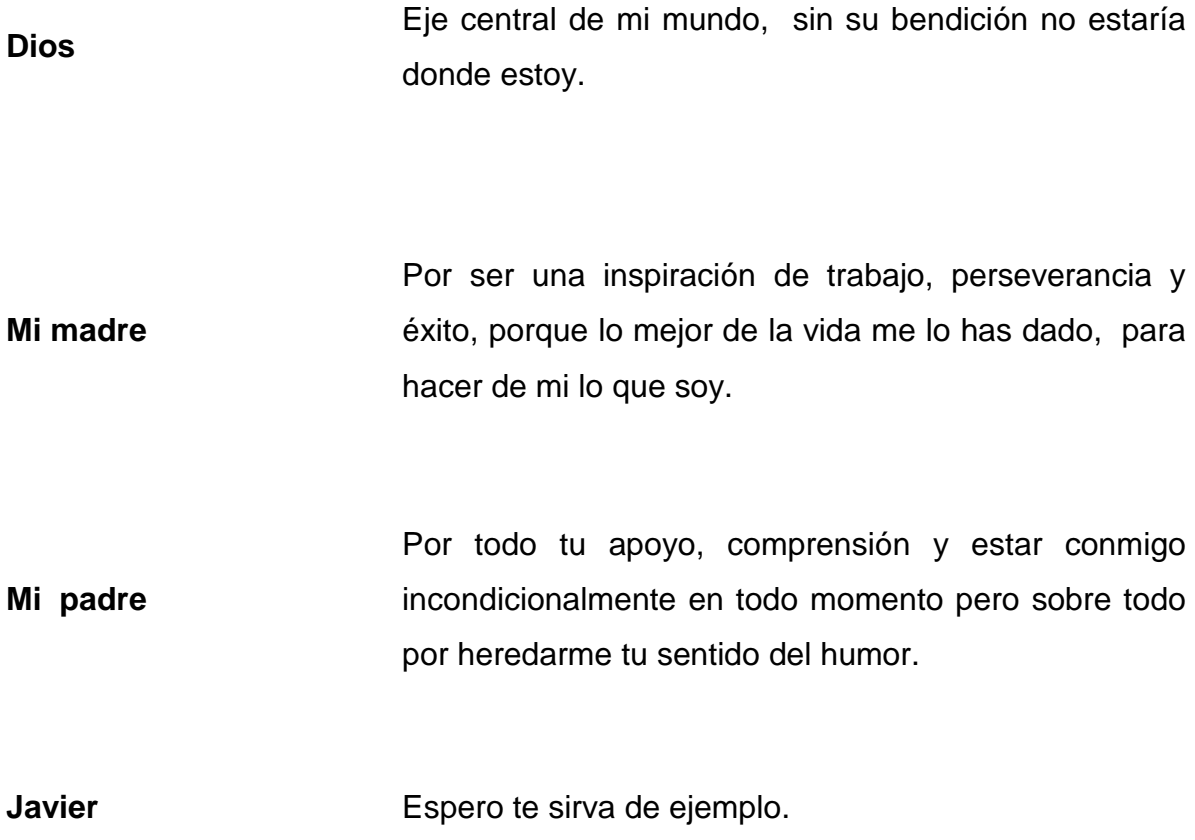

#### **AGRADECIMIENTOS**

## **A Dios:**

Por darme la fuerza cada día de estudio y cada noche de trabajo, por darme la sabiduría para seguir en la lucha constante por alcanzar esta meta.

# **A la Universidad de San Carlos de Guatemala y a la Facultad de Ciencias Químicas y Farmacia:**

Por ser mi centro de formación profesional.

#### **A mis Catedráticos:**

Por su entrega, apoyo y dedicación en su labor educativa

#### **A mis asesoras:**

M.Sc. Miriam Alvarado y M.A. Karla Cordón: Por todos los conocimientos compartidos para la realización de esta investigación, por todo su tiempo, comprensión, consejos incondicionales y por siempre estar ahí.

#### **A José Miguel Girón Galdámez:**

Por todo el apoyo incondicional durante la elaboración de esta investigación.

#### **A Familia Urizar Díaz:**

Porque me adoptaron en su hogar, mil gracias en especial a la Ingeniera Paola Urizar por todo el esfuerzo y el tiempo invertido en la realización de este proyecto.

## **A Juan Antonio Girón Alcántara:**

Mi jefe y mi amigo, gracias por 9 años de apoyo laboral y emocional.

## **A Pastelería Milano:**

Por abrirme sus puertas laboralmente durante casi nueve años.

## **Mis amigas y compañeras de estudios:**

Por los momentos de penas, alegrías, satisfacciones y triunfos compartidos, en especial a: Ana, Dabny, Irene, Jessy, Kimmy, Marielos, Pao, Paola y mi querida Pamela.

## **Familia Solano Sosa:**

Toda una vida compartida.

## **A mis amigos de siempre:**

En especial a: Anyer, Douglas, Giancarlo, Ileana y Zaira, por todo su apoyo en diferentes momentos.

## **CONTENIDO**

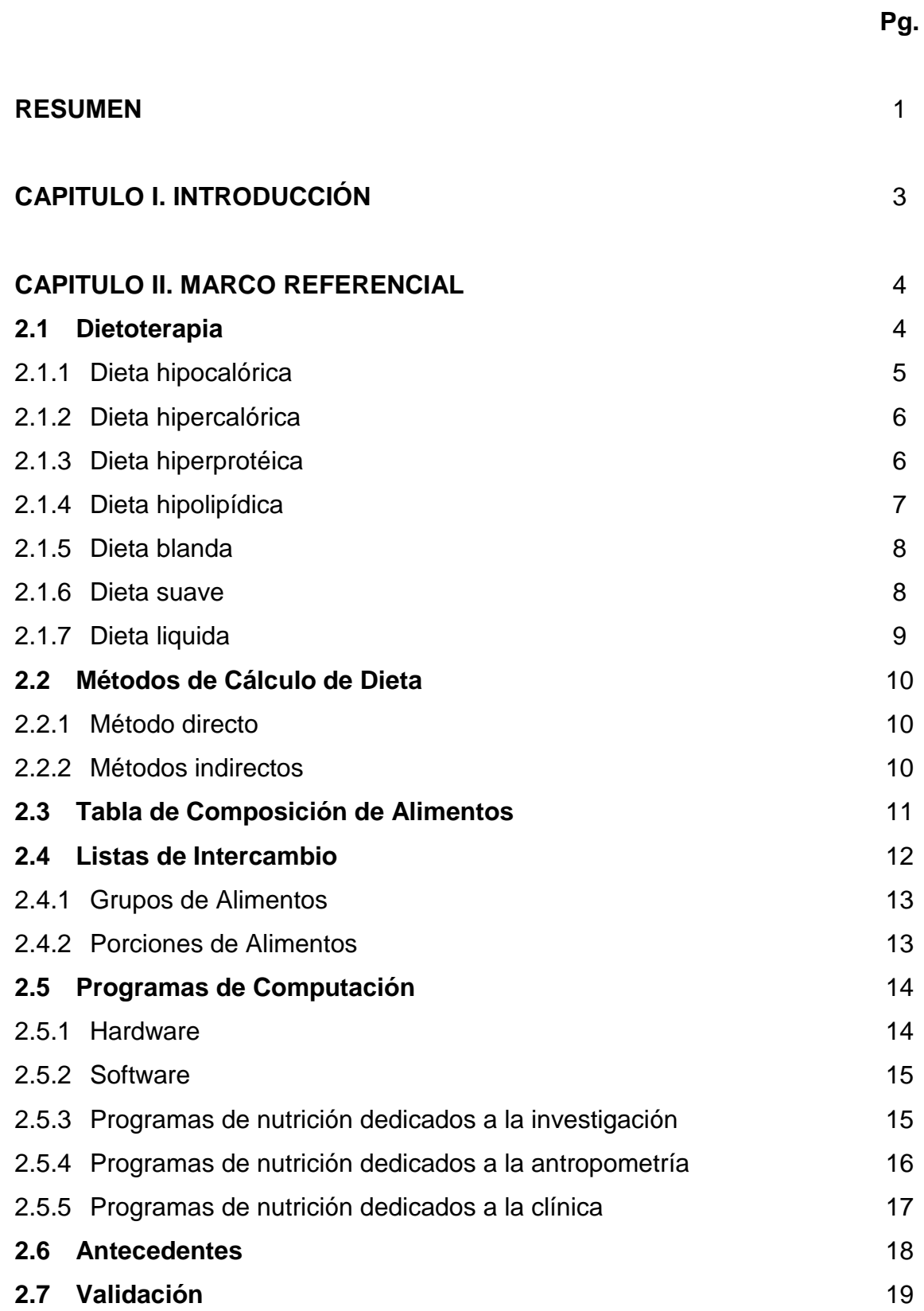

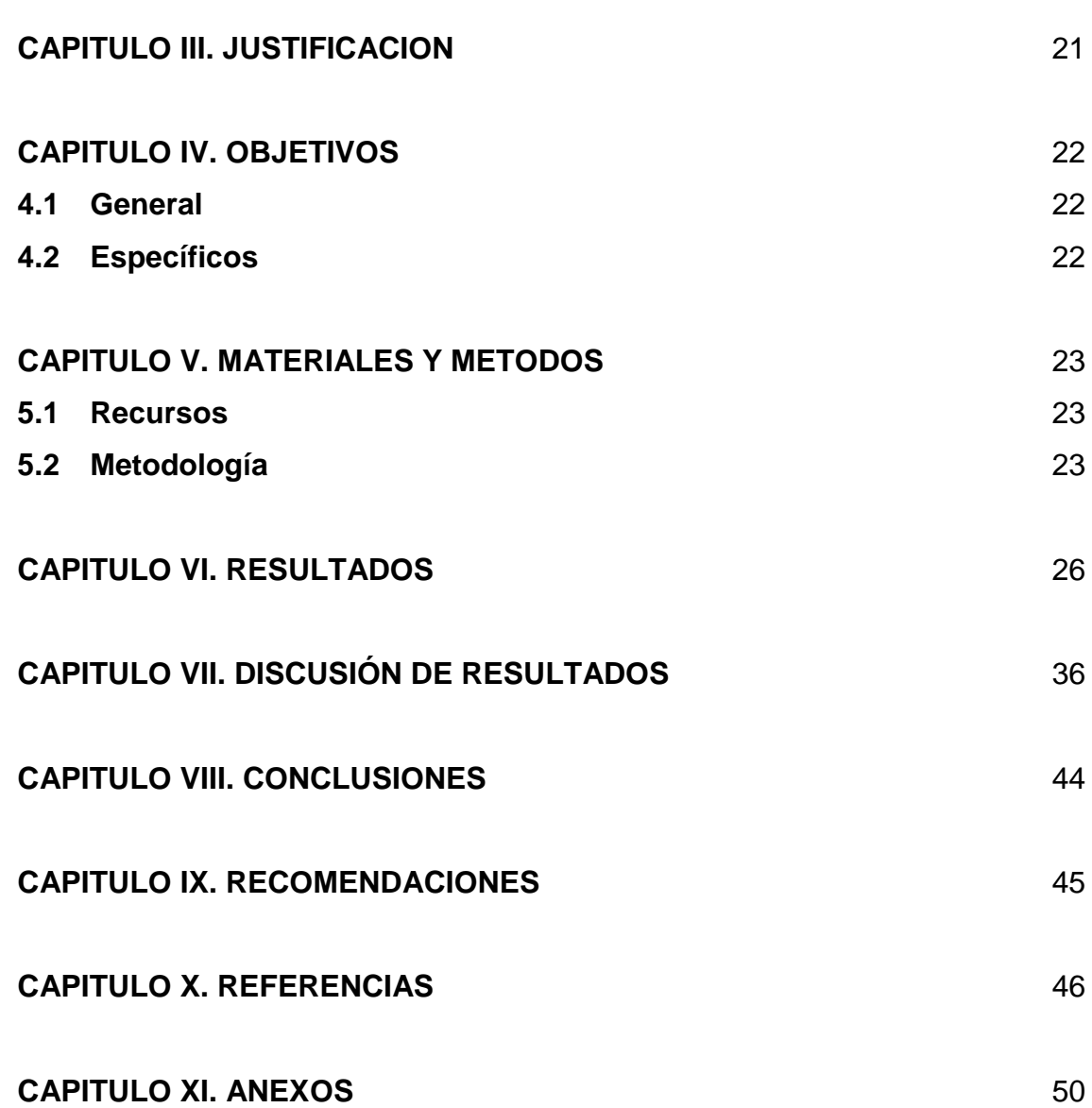

vi

## **INDICE DE FIGURAS**

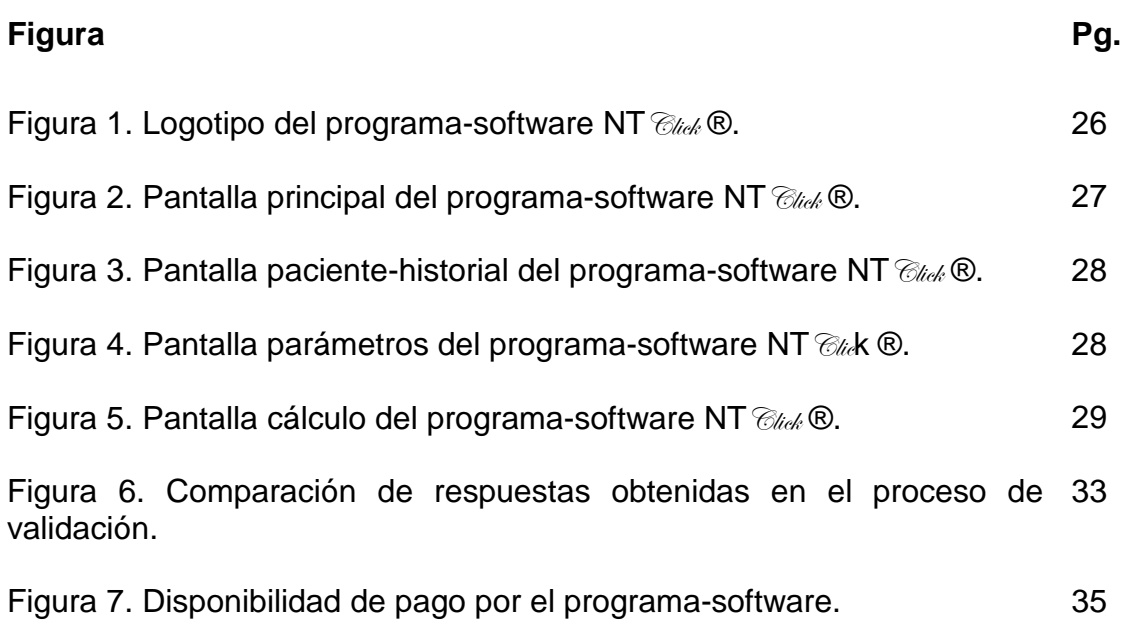

## **INDICE DE TABLAS**

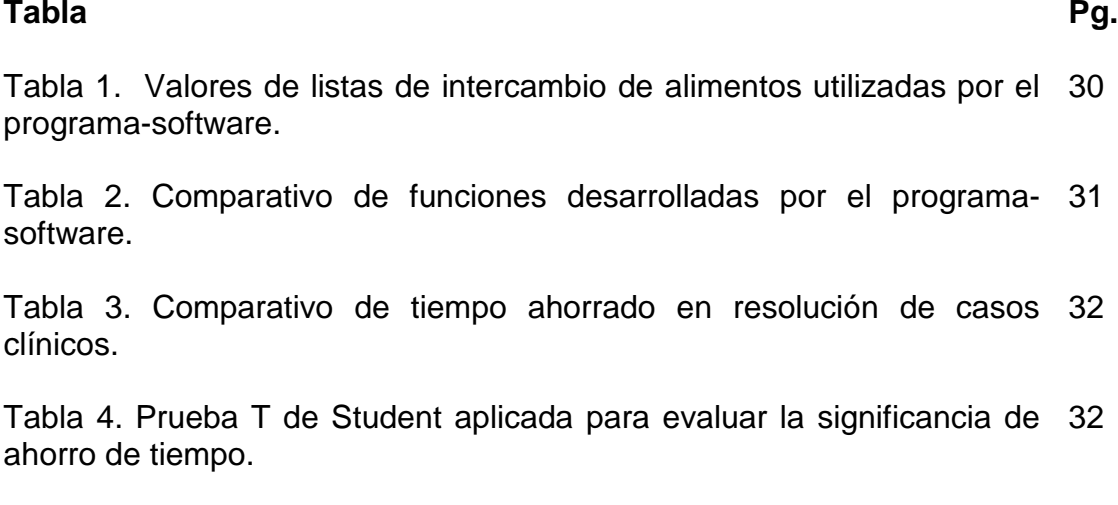

Tabla 5. Principales sugerencias obtenidas de los participantes. 34

## **RESUMEN**

Dentro de las intervenciones necesarias para alcanzar el éxito en el mejoramiento del estado nutricional de un paciente, se encuentra en primer lugar una educación alimentaria adecuada, lo cual solo se logra invirtiendo una cantidad de tiempo suficiente. Lamentablemente, debido a la secuencia de pasos que se siguen en la elaboración de la dieta previo a su entrega al paciente, se puede ver reducido el tiempo para brindar todas las explicaciones necesarias para el seguimiento del régimen y aclarar las dudas que se presenten.

Los principales objetivos del presente trabajo de tesis fueron, crear una herramienta informática nueva y con pertinencia cultural, capaz de optimizar el tiempo de atención del paciente, para enfatizar en la educación alimentaria nutricional durante la consulta, específicamente, elaborar un software para computadoras para cálculo de dieta y distribución de porciones; crear y actualizar listas de intercambio de alimentos con pertinencia cultural y validar el programa - software creado.

En base a que la variable a medir fue tiempo, se definió que sería un estudio de diseño pareado, donde la misma muestra o caso es evaluado en dos formas diferentes, una sin el uso del software y la otra utilizando el software creado.

Para la elaboración de las listas de intercambio se seleccionaron los alimentos más consumidos por la población según la Encuesta nacional de consumo aparente de alimentos, del Instituto Nacional de Estadística, de Acción de Apoyo al Desarrollo Económico y Social de Centroamérica, y Secretaría General de Planificación Económica, publicada en 1992.

Se agruparon los alimentos por contenido de macronutrientes y aporte calórico de acuerdo a las porciones comúnmente consumidas por la población.

Para la creación del programa-software se creó un código alfanumérico el cual se insertó en Microsoft Visual Basic®, se crearon ventanas, se calcularon formulas para las ventanas y se programaron por medio del código, luego se le dio un aspecto visualmente atractivo.

La validación del programa se llevo a cabo con estudiantes de la carrera de nutrición que estuvieran en Ejercicio Profesional Supervisado Clínico o que ya lo hubieran concluido en ese mismo año. Para ello los sujetos debieron resolver casos clínicos al azar de dos formas diferentes, una de la manera manual sin el uso de computadora y una utilizando la computadora con el software creado.

Los datos obtenidos fueron tabulados en Microsoft Excel y se aplicó la prueba estadística de T de student para test pareados de dos colas para definir la significancia de los datos.

Dentro de los principales resultados cabe mencionar que se obtuvo un programa-software validado, especialmente diseñado para crear dietas y distribuir porciones, capaz de guardar historial de pacientes y de imprimir el régimen en sus listas de intercambio actualizadas y culturalmente pertinentes, con el cual es posible disminuir en un 80% el tiempo invertido en el cálculo de dieta.

Según los resultados de la prueba estadística se concluye que con la utilización de la herramienta creada, el tiempo que se ahorra en cálculos es significativo.

# **1 CAPITULO I INTRODUCCIÓN**

La elaboración de una dieta y la distribución de sus porciones requieren varios pasos, y cálculos. En primer lugar se debe saber que se basan en el cálculo de una dieta normal y que se necesitan como mínimo datos de peso, talla y un factor de actividad, correspondiente al estilo de vida del paciente. Cuando se tiene un paciente enfermo, a lo anterior se le debe añadir un factor de estrés, correspondiente a la patología que se presente.

Más que simples cálculos de porciones y distribución de las mismas, una de las principales fortalezas para el éxito de un plan de alimentación, es la Educación Alimentaria Nutricional, en la medida que más explicaciones se le den a un paciente, mejores resultados se obtendrán reflejados en su salud y estado nutricional.

Sin embargo, muchas veces por la limitación del tiempo, el profesional en nutrición, con el afán de dar lo mejor a su paciente, invierte más tiempo en definir cuáles serán las cantidades y porciones de alimentos necesarias por tiempo de comida para cubrir el gasto energético y mantener el metabolismo, que en dar educación alimentaria.

El presente trabajo de investigación tuvo como meta el desarrollo de una herramienta de calculo que ayude al profesional en Nutrición a optimizar el tiempo de consulta y de esta manera reforzar la Educación Alimentaria Nutricional; éste fue creado elaborando un código alfanumérico el cual responderá a cualquiera de las acciones requeridas por el Nutricionista; este código fue ingresado en un programa especial llamado Visual Basic® en el cual se creó el software.

## **CAPITULO II**

## **MARCO REFERENCIAL**

#### **2.1 Dietoterapia**

Se puede definir la dietoterapia como la rama de la dietética que estudia la adaptación de la alimentación en las distintas alteraciones metabólicas y/o digestivas producidas por la enfermedad. El uso de los alimentos con propósitos terapéuticos, tiene como objetivos mantener o recuperar el buen estado nutricional, corregir las deficiencias que pueden presentarse, proporcionar descanso a órganos afectados por enfermedad, ajustar la ingesta de alimentos a la capacidad del cuerpo de consumir y metabolizar los nutrientes y lograr cambios en el peso corporal cuando sea necesario (Gattas, s.f.; Lagua y Claudio, 2004).

Una dieta terapéutica tiene como base una dieta normal o regular, con cantidades de nutrientes ajustados para satisfacer los requerimientos demandados por la enfermedad o lesión, los nutrientes esenciales deben proporcionarse tan generosamente como lo permita la limitación de la dieta. La dieta debe ser flexible y adaptarse no solo a la enfermedad y capacidad de ingesta sino también a las preferencias alimentarias del paciente, sus hábitos de alimentación, estado económico, creencias religiosas, costumbres sociales y otros factores culturales. Una dieta planeada correctamente tiene éxito solo si el alimento es ingerido correctamente (Lagua y Claudio, 2004; Martin, 2001).

La dietoterapia, tiene como funciones principales mantener o recuperar la salud y estado nutricional de los pacientes mediante el aporte de energía y de todos los nutrientes de acuerdo a sus hábitos, situación socioeconómica y requerimientos individuales según la patología asociada (Martin, 2001; Gattas, s.f.).

Las dietas terapéuticas son aquellas que modificadas cumplen con las necesidades de nutrientes y requerimientos energéticos de un paciente bajo ciertas condiciones de salud o enfermedad, la dieta puede modificarse en consistencia, contenido, sabor, métodos de preparación o servicio y frecuencia de alimentación, en otras palabras es una dieta que se utiliza para tratar enfermedades; Algunos de los trastornos que se pueden tratar por medio de dietas terapéuticas son: gastrointestinales, intestinales, renales, cardiovasculares, de páncreas, alergias e intolerancias, diabetes, anemias, pulmonares, renales, cancerígenos, sepsis, quemaduras, traumatismos, neurológicos, congénitos, e infecciones por virus entre otros (Lagua y Claudio, 2004; Mahan-Escott-Stump, 2004).

A continuación se presenta una descripción de las principales dietas terapéuticas, modificadas en textura y nutrientes.

#### **2.1.1 Dieta Hipocalórica**

Una dieta es hipocalórica cuando aporta una cantidad de energía inferior a la necesaria para el mantenimiento del peso, esta tiene como objetivos mantener un peso razonable, mejorar la calidad de vida y disminuir la morbilidad asociada al síndrome metabólico. Es el pilar fundamental en el tratamiento de la obesidad y debe formar parte de un programa global para la pérdida de peso (Salas, 2004).

Con la utilización de esta dieta en el tratamiento de obesidad y enfermedades concomitantes se puede obtener mejoría en problemas como: hiperlipidemia, hipertensión arterial, intolerancia a la glucosa, apnea del sueño, diabetes, enfermedades cardiovasculares entre otras; la reducción energética equivale regularmente a 500 Calorías y se espera una pérdida de peso de alrededor de 500 gramos por semana (Lagua y Claudio, 2004; Salas, 2004).

#### **2.1.2 Dieta Hipercalórica**

Consiste en una dieta que provee una ingesta calórica por arriba de lo normal para satisfacer los requerimientos energéticos aumentados y proporcionar aumento de peso, este tipo de dieta se indica en enfermedades febriles, hipotiroidismo y desnutrición asociada a morbi-mortalidad entre otras. El aumento calórico puede variar desde unas 100 Calorías hasta el 100% del requerimiento según sea el caso individual (Lagua y Claudio, 2004).

Es importante tener en cuenta que este tipo de soporte nutricional debe ser progresivo, especialmente en pacientes que sufren de desnutrición severa, esto para evitar complicaciones posteriores de tipo metabólicas y fisiológicas tales como desequilibrios hídricos, alteraciones de la glucosa y fósforo entre otros (Salas, 2004).

#### **2.1.3 Dieta Hiperprotéica**

Es una dieta que aporta de 1.5 a 2g/kg de peso corporal o alrededor de 90 a 120g/día, tiene como objetivos prevenir o corregir el catabolismo de tejidos y la pérdida de peso en pacientes que tienen incrementadas sus necesidades, así como corregir la malnutrición proteico energética ya que se asocia a un mayor riesgo de mortalidad. Está indicada en el estrés grave, pérdida de las reservas de proteína, hepatitis, sepsis, estados febriles o infecciosos, quemaduras, cáncer, politraumatismo, infección por VIH, fracturas entre otros (Lagua y Claudio, 2004; Salas, 2004).

Debe adaptarse la dieta a las necesidades y tolerancia individual. Las dietas altas en proteínas deben anticiparse a la aparición de cambios séricos de proteínas, especialmente cuando se puede prever que el paciente se enfrentará a una situación como una cirugía agresiva o una infección. Se debe tomar en cuenta que esta intervención también debe ser progresiva (Salas, 2004).

#### **2.1.4 Dieta Hipolipídica**

Son dietas en las que están restringidas principalmente todas las formas de lípidos de cadena larga. Cuando se habla de restricción se puede decir que tal restricción puede llegar hasta 10 g /día. Aunque la prescripción más habitual es de 45 g de ácidos grasos de cadena larga al día. Estas dietas están indicadas en los síndromes de mal absorción de los lípidos, es decir en patologías como la insuficiencia pancreática, la resección ileal, la enteritis, problemas de transporte de lípidos por la vía linfática. En enfermedades como la pancreatitis o la enfermedad de Refsum (enfermedad neurológica) y en otras intolerancias a las grasas como la colecistitis, reflujo, pero sobre todo como prevención de enfermedades cardiovasculares (Cervera, 1999; Courney, 1994; Salas 2004).

Al llevar esta dieta a cabo en pacientes afectos de las patologías anteriores, se deben controlar siempre las heces (consistencia, esteatorrea). Las dietas hipolipídicas y las enfermedades que las requieren corren el peligro de provocar carencias ya que son deficitarias en vitaminas sobretodo liposolubles aunque también del grupo B y minerales como calcio, magnesio y hierro Lo que realmente se debe tomar muy en cuenta es que la dieta se adaptará al paciente según su tolerancia, mediante la evolución y recuperación de la enfermedad (Cervera, 1999; Courney, 1994).

#### **2.1.5 Dieta Blanda**

En la dieta blanda la textura se expresa en forma sólida, los alimentos se presentan enteros pero sometidos a cocciones suaves, con poco aceite, sin condimentar, etc. de manera que se facilite su digestión. Este tipo de dieta es capaz de cubrir el 100% de las necesidades del paciente, el objetivo es nutrir pero con una mínima estimulación digestiva con la finalidad de evitar complicaciones en el estado de salud. Esta es una dieta progresiva, lo que permite determinar la tolerancia y la posibilidad de progresión a dieta basal (Gattas, s.f.; Salas, 2004).

Este tipo de dieta se indica en las fases progresivas entre la dieta líquida y la dieta basal, en ulceras pépticas y duodenales, hernia del hiato, entre otras. En esta dieta se pueden presentar todo tipo de alimentos cocidos y sin condimentar, en general la dieta contendrá un contenido bajo en fibra y se administran pequeños volúmenes de forma recurrente (Salas, 2004).

#### **2.1.6 Dieta Suave**

Son dietas que a diferencia de la dieta blanda, la modificación de la textura va encaminada únicamente a conseguir presentaciones que requieran un mínimo esfuerzo del paciente para realizar la masticación sin que intervenga el grado de digestibilidad que esté presente. Son tipo puré y constituyen dentro de las dietas progresivas el paso siguiente de las dietas liquidas y el paso previo a la alimentación normalizada blanda (Salas, 2004; Gattas, s.f.).

El objetivo principal es cubrir las necesidades energéticas y de nutrientes en individuos que presentan una correcta funcionalidad digestiva pero se hallan limitados por una dificultad para poder masticar, cuando hay pérdida de piezas dentales, disfagia, afecciones inflamatorias o dolorosas en la cavidad bucal, en las que sea necesario minimizar la agresión. La realización de esta dieta requiere una valoración individual, que limitará el tipo de alimentos que se pueden o deben incluir según las características de tolerancia, gusto, acceso, creencias entre otros (Gattas, s.f.; Salas, 2004).

#### **2.1.7 Dieta Líquida**

Esta dieta está constituida por todo tipo de alimentos o preparaciones que se le pueda dar consistencia liquida a temperatura ambiente, tales como sopas, jugos, infusiones, atoles y alimentos licuados o pasados por colador que al agregar líquidos tomen cierta viscosidad y fluidez, etc., así como líquidos en estado natural como por ejemplo leche y agua. Se pueden agregar sustancias que permanezcan en solución tales como sal y azúcar. Se indica este tipo de dieta en trastornos de la deglución, amigdalotomías, estenosis esofágica, cáncer de esófago, coma neurológico o de otro origen que no presente alteraciones metabólicas que impliquen cambios en el contenido nutricional, realimentación después de inanición extrema y prolongada (Gattas, s.f.; Salas, 2004).

Dependiendo su contenido energético se pueden clasificar en: dietas líquidas completas cuando cubren la totalidad de los requerimientos energéticos y de nutrientes del paciente o dietas líquidas incompletas cuando estos requerimientos no son cubiertos en su totalidad. También se pueden clasificar como líquidos claros u oscuros dependiendo lo traslucido del líquido (Salas, 2004).

#### **2.2 Métodos de Cálculo de Dieta**

Los métodos para calcular la dieta han ido modificándose con el pasar del tiempo y se describen a continuación.

#### **2.2.1 Método Directo**

Este método consiste en calcular una dieta a partir del contenido de nutrientes de los alimentos individualmente, estos valores se obtienen de las Tablas de Composición de Alimentos. Este proceso llego a considerarse muy prolongado e innecesario para el nutricionista, por lo cual se pensó en la posibilidad de simplificar la operación, fue así como se fue desarrollando otro método más corto llamado indirecto (Montoya, 1972).

#### **2.2.2 Métodos Indirectos**

El método corto o indirecto se basa en la agrupación de los alimentos de acuerdo a su semejanza en valor nutritivo, tomando como base la información proporcionada por las tablas de composición de los alimentos. La dieta se calcula en base a la composición promedio de macronutrientes de los alimentos pertenecientes a cada grupo. El primero en descubrir y aplicar este método fue Hunt en el año 1918, con el propósito de evaluar el contenido calórico y proteico de la dieta. Posteriormente se publicaron modificaciones o revisiones a este método por Donelson y Leichsenrin, Berryman y Chatfiel y por Clark Cofer. La validez del mismo ha sido comprobada comparando el valor nutritivo de las dietas calculadas por medio de este método con el valor establecido para las mismas usando los valores individuales de cada alimento incluido en las tablas de composición de alimentos (Berryman & Chatfield, 1943).

El método corto más utilizado en el cálculo de dietas es el denominado "método por listas de intercambio" el cual fue adaptado de un método para calcular dietas para pacientes diabéticos. Este método se creó a partir de agrupar los alimentos en diferentes listas de acuerdo a semejanzas en composición y cantidades determinadas, de tal manera que en cada lista, un alimento dado y en la cantidad especificada puede sustituir a otro de la misma lista, sin alterar significativamente el valor nutritivo de la dieta. De aquí el nombre de listas de intercambio. A cada una de las listas se le asignó un valor diferente para macronutrientes dependiendo de la naturaleza de los alimentos incluidos en ella (Barber, 1959; Faith & Cofer, 1962).

#### **2.3 Tabla de Composición de Alimentos**

Es un compendio donde se encuentran datos de macronutrientes y micronutrientes de los alimentos característicos de una región. Para Guatemala y el resto de Centroamérica la primera tabla de composición de alimentos fue publicada en 1960, bajo el titulo "Tabla de Composición de Alimentos de Centroamérica y Panamá". En ella se incluye el contenido de macronutrientes y micronutrientes para 565 productos. Con el pasar de los años el Instituto de Nutrición de Centroamérica y Panamá –INCAP- realizó una ampliación de la base de datos de alimentos la cual se recopiló y salió a la luz bajo el nombre de "Tabla de Composición de Alimentos –INCAP (TCA-INCAP) en 1996; ésta contenía valores de energía, proteína, grasa total, carbohidratos, cenizas, calcio, fósforo hierro, tiamina, riboflavina, niacina, vitamina "C" y "A", para 1169 alimentos. En el año 2000 fue publicada una segunda edición de la tabla, donde además de lo anterior se incluyó el contenido de fibra dietética, ácidos grasos saturados, monoinsaturados, poliinsaturados , colesterol, sodio, potasio, magnesio, zinc, vitamina B12, vitamina B6 y ácido fólico.

Debido al alto interés de las personas de diversas ramas de salud en la tabla, en el 2007 bajo el nombre de "Tabla de Composición de Alimentos de Centroamérica" se efectúa una reimpresión que incluye no solo los valores anteriores sino que son actualizados y se incorporan datos de otros productos. La tabla está compuesta por 22 grupos de alimentos entre los cuales se incluyen alimentos en su estado natural y preparaciones comunes de la región como postres, salsas y comidas caseras entre otros (Menchú, 2007; Flores, 1960; Menchú y otros, 1996; Menchú, Méndez y Lemus, 2000; Woot-Tsuen y Flores; 1961).

#### **2.4 Listas de Intercambio**

El sistema de listas de intercambio agrupa los alimentos por su contenido de nutrientes, este sirve para dar una orientación nutricional de manera individual a los pacientes, este sistema hace posible diseñar y seguir una dieta que provea las cantidades deseadas de macronutrientes de acuerdo a las calorías totales que el individuo necesite, es una excelente herramienta para la elaboración de dietas para pacientes sanos y enfermos además que de esta manera pueden adaptar su alimentación tanto a sus costumbres como a la disponibilidad de alimentos. En este sistema se ha estandarizado el tamaño de las porciones, definiendo así el tamaño de los alimentos intercambiables con pesos y medidas, cada uno de los alimentos de las diferentes listas, tendrán un contenido similar de carbohidratos, proteínas, grasas y energía, y es de hecho esta similitud lo que los hace intercambiables (Inarritu, s.f.).

#### **2.4.1 Grupos de Alimentos**

Las listas de intercambio para Guatemala están conformadas por 8 grupos los cuales son: lácteos bajos en grasa, lácteos, vegetales, frutas, cereales, carnes huevos y quesos, grasas y azúcares. Dentro de estos grupos se encuentran todos los alimentos más comúnmente consumidos por la población, y cada uno de los grupos tiene un alimento representativo, que es el más común o el que tenga mayor disponibilidad. Estos grupos fueron reevaluados y adaptados en el 2007 de un primer instrumento para cálculo de dietas elaborado para Guatemala en 1972, en el cual se presentan 11 grupos de alimentos, dándole lugar entre otros a los condimentos y las bebidas. Debe tomarse en cuenta que el alimento representativo es el que en determinado caso dará la pauta para establecer las porciones intercambiables. Por ejemplo el alimento representativo de los cereales es la tortilla, el de las frutas el banano, el de los lácteos bajos en grasa la Incaparina y el de los azúcares es el azúcar blanca (Arias, 2007; Montoya, 1972).

#### **2.4.2 Porciones de Alimentos**

Según el Diccionario de la Real Academia –DRAE-, se define porción como "cantidad separada de otra mayor o de una cosa que puede ser dividida"

Lamentablemente es difícil establecer un tamaño estándar de las porciones de alimentos, sobre todo de un país a otro, donde las costumbres y los hábitos de alimentación pueden variar mucho (FAO, 2003).

En el sistema de listas de intercambio la porción se define identificando qué cantidad de cada uno de los alimentos que componen el grupo de la lista es la que más se acerca a los valores de macronutrientes del alimento representativo que se define para cada agrupación. Por ejemplo una porción de tortilla, es una unidad, y es equivalente a una unidad de pan tipo francés, o una unidad de pan de rodaja y son intercambiables entre sí (Inarritu, s.f.).

#### **2.5 Programas de Computación**

Un programa de computación es un conjunto de instrucciones que una vez ejecutadas realizarán una o varias tareas dictadas por el programador en una computadora. Este es creado a partir del proceso de diseñar, codificar, depurar y mantener el código fuente de programas computacionales. El código fuente es escrito en un lenguaje de programación, el cual no es más que un idioma artificial diseñado para expresar procesos que pueden ser llevados a cabo por máquinas como las computadoras. Pueden usarse para crear programas que controlen el comportamiento físico y lógico de una máquina, para expresar algoritmos con precisión, o como modo de comunicación humana y finalmente el algoritmo es una serie de pasos organizados que describe el proceso que se debe seguir, para dar solución a un problema específico (Morales, 2002).

## **2.5.1 Hardware**

Corresponde a todas las partes tangibles de un sistema informático; sus componentes son: eléctricos, electrónicos, electromecánicos y mecánicos, como por ejemplo cables, gabinetes o cajas, periféricos de todo tipo y cualquier otro elemento físico involucrado (Morales, 2002).

#### **2.5.2 Software**

Es el conjunto de los programas de cómputo, procedimientos, reglas, documentación y datos asociados que forman parte de las operaciones de un sistema de computación. Este es utilizable en un sistema operativo el cual a su vez es un programa o conjunto de programas que en un sistema informático gestiona los recursos de hardware y provee servicios a los programas de aplicación y se ejecuta en modo privilegiado respecto de los restantes (Morales, 2002).

#### **2.5.3 Programas de Nutrición Dedicados a la Investigación**

Dentro de los principales programas utilizados en investigación destacan:

*Laboratory Biological Modeling (LBM), Body Weight Simulator.* Este simulador permite establecer objetivos de pérdida de peso a partir de simular la composición corporal utilizando medidas antropométricas como peso y talla así como el factor de actividad. Este software está destinado a la investigación y el autor hace la aclaración que en ningún momento su uso debe de sustituir la visita al Nutricionista (NIDDK, 2012).

*Nutripac.* Módulo de Antropometría y Composición Corporal que permite analizar bases de datos antropométricas y realizar investigaciones analizando los datos de 100, 500 o 1000 pacientes. El módulo está enfocado a la investigación científica, analiza grandes bases de datos antropométricas, por lo que no hace seguimiento de pacientes, pero si puede analizar pacientes individuales. Las referencias de entrada son peso, talla, sexo, anchura de codo, circunferencias de cintura y cadera, pliegues y circunferencia media de brazo, lo que se obtiene introduciendo estas referencias es el índice de masa corporal, interpretación de Índice de Masa Corporal –IMC-, intervalos de peso sugerido incluyendo peso recomendado, complexión ósea, porcentaje de grasa corporal (el cual detecta automáticamente el número de pliegues seleccionados), relación cintura cadera, circunferencia muscular de brazo, relación IMC-cintura, área muscular de brazo masa muscular total, área de superficie corporal, agua corporal total, gasto energético basal (NUTRIPAC, 2009).

*LACMAT 3.3.* El objetivo del Programa LACMAT 3.3 es ayudar a cargar y extraer información sobre Lactancia Materna (LM) de manera fácil y rápida, constituye uno de los programas que han sido realizados con la idea de aportar herramientas que faciliten el procesamiento de grandes volúmenes de información de manera relativamente sencilla. Procesa encuestas sobre alimentación en el día anterior, oportunidades perdidas en LM en el puerperio inmediato, pre y pos test de capacitaciones en LM. Brinda indicadores sobre prevalencia de Lactancia Materna, Lactancia Materna exclusiva, predominante, completa, parcial, natural, oportuna y continua. Brinda información sobre análisis estandarizados de Lactancia Materna: por localidad, establecimiento, edad, sexo, tipo de alimentación, entre otras, en forma de tablas y gráficos. Algunos de los beneficios de LACMAT son: distribución gratuita, fácil manejo, funciona en cualquier Computadora Personal –PC-, disponer de información local en forma instantánea, manejar indicadores comunes e internacionalmente reconocidos, poder confrontar nuestra información con la de otros grupos que trabajan en LM (Jaquenod, 2011; IBFAN, s.f.).

#### **2.5.4 Programas de Nutrición Dedicados a la Antropometría**

Dentro de los programas utilizados para la evaluación antropométrica destacan:

*OMS Anthro 3:* OMS Anthro3 consta de tres partes: una calculadora antropométrica, un módulo que permite el análisis de mediciones individuales de niños y un módulo para el análisis de datos de encuestas de poblaciones

sobre el estado nutricional. La nueva versión OMS Anthro 3 permite a los usuarios corregir los intervalos de confianza en el análisis cuando la muestra había sido elegida utilizando el método de conglomerados. Esta herramienta permite el análisis individual y seguimiento de pacientes, ubica puntos en las diferentes gráficas de peso para longitud y talla, peso para la edad y longitud o talla para la edad (OMS, 2010).

*Free IMC 1.1.7.* Sencillo y práctico software gratuito para realizar rápidamente el cálculo del Índice de Masa Corporal de sujetos adultos. Al ingresar el peso y la talla, calcula automáticamente el IMC con su respectiva clasificación. No brinda ningún otro parámetro ni da recomendaciones calóricas, tampoco toma en cuenta el nivel de actividad (Nutrinfo, 2001).

*Bysoft BMI Calculator.* Software que permite calcular de forma muy sencilla el peso ideal de personas adultas, a base de introducir en los campos los parámetros necesarios (peso y talla), se debe seleccionar el sexo y de manera inmediata se obtiene un dato exacto del peso ideal y el IMC actual, se obtiene una gráfica donde se localiza un punto y por medio de colores de alerta se especifica si se está en riesgo de obesidad (Santos, 2006).

#### **2.5.5 Programas de Nutrición Dedicados a la Clínica**

Entre este tipo de programas se encuentran:

*Chemistry Conversions (CC).* Este programa permite convertir algunos nutrientes en diferentes unidades como miligramos, gramos, milimoles, o miliequivalentes. Fue desarrollado especialmente para el tratamiento de pacientes con enfermedad renal. Es específicamente para ser utilizado por profesionales, introduciendo una medida se puede conocer su conversión a varias unidades en menos de un segundo, permite controlar los micronutrientes dañinos o restringidos en tratamiento de nefropatías (Nephron, 2011).

*Nutrado.* Es un software de nutrición para entornos Windows, que permite en forma sencilla, a partir de tablas, editar y consultar el valor de 55 nutrientes (nutrientes, vitaminas, minerales, aminoácidos) contenidos en los alimentos y confeccionar, a partir de ellos, platos, comidas y programas alimentarios (dietas, regímenes, menús, seguimientos, etc.), sumando en forma proporcional el valor de los nutrientes contenidos. Soporta el ingreso, modificación, eliminación, copia, búsqueda, visualización e impresión de todos los elementos mencionados. Una de sus características es que permite la definición de distintos tipos de unidades de medida, tanto en alimentos como en platos, por ejemplo, gramos, litros, centímetros cúbicos, porciones, etc. es decir cualquier unidad que al usuario le haga falta utilizar, siendo el mismo usuario, el encargado de definirlas según su forma de trabajar (Casullo, 2008).

## **2.6 Antecedentes**

En el año 2001, Vargas, L. realizó como trabajo de tesis la elaboración de un protocolo para el manejo nutricional computarizado de pacientes adultos quirúrgicos con alimentación enteral del hospital San Juan de Dios, en él que demostró que al utilizar una herramienta computarizada, se reduce en más de un 50% el tiempo en cálculos, mejorando así la productividad del Nutricionista. Este software fue hecho para pacientes hospitalizados, y solo toma en cuenta la elaboración de fórmulas para alimentación enteral, el número de tomas por día, densidad, y cantidad por toma. La validación de esta herramienta se realizó con profesionales de Nutrición del hospital San Juan de Dios, utilizando el programa en pacientes reales y comparando la reducción de tiempo al hacerlo también sin computadora (Vargas, 2001).

En el departamento de Nutrición de la Unidad Nacional de Atención al Paciente Renal Crónico -UNAERC- es utilizada una hoja de cálculo de Microsoft Excel® la cual tiene la función de calcular más rápidamente las dietas de los pacientes. En esta hoja de cálculo no se ingresan porcentajes de macronutrientes, se inicia el cálculo con los gramos de proteína, también se debe de ingresar la cantidad de calorías que requiere la dieta. Dentro de los datos que se obtienen se encuentra la cantidad máxima de sodio, potasio y fósforo que debe contener el régimen por día. Es a partir de estos datos que se empieza a cuadrar las porciones diarias que debe de consumir el paciente. Cabe mencionar que no toman en cuenta una distribución por tiempo de comida ya que los pacientes nunca comen de esa manera por la patología que presentan (Portillo, 2012).

Esta hoja de cálculo no tuvo ningún proceso de validación y no se sabe con exactitud el tiempo que se ahorra con su uso, sin embargo se hace referencia a que es posible hacer un cálculo 50% más rápido utilizando la computadora (Portillo, 2012).

#### **2.7 Validación**

La validación es la prueba de una herramienta o material nuevo en un grupo representativo del público al cual va dirigida dicha herramienta o material. Esta prueba permite conocer la opinión del público y permite realizar cambios pertinentes. Se debe tomar en cuenta que la finalidad de la validación no es encontrar una respuesta correcta, sino lograr que la herramienta o material que se elabore sea el más adecuado (UNICEF, 2003; Ziemendorff & Krause, 2003).

#### **2.7.1 Tipos de Validación**

Existen básicamente dos formas de validación: la técnica y la validación con población. La validación técnica se refiere a la revisión de la herramienta o material por parte de profesionales o expertos en el tema, mientras que la validación con población es la que se realiza con la muestra representativa del público que utilizará la herramienta o el material (UNICEF, 2003).

#### **2.7.2 Criterios de la Validación**

Para poder llevar a cabo una validación es necesario que se cumplan 5 criterios, estos son:

*Atractivo.* Ayudar a que el material sea apreciado, despierte el interés y llame la atención para que el mismo sea percibido.

*Entendimiento.* Asegurar que el material sea entendido. Esto es la finalidad principal de la validación.

*Identificación.* El grupo objetivo se tiene también que identificar con él. Si el grupo meta no se ve reflejado en el material y piensa que está dirigido a otras personas, esto limita el logro de los objetivos propuestos.

*Aceptación.* Quiere decir que las ideas y propuestas deben ser aceptadas por el grupo meta. Se trata de evitar que la propuesta conlleve objetos de rechazo por la población.

*Inducción a la Acción.* Propiciar que el grupo meta cambie comportamientos en la manera deseada. (UNICEF, 2003; Ziemendorff & Krause, 2003)

# **3 CAPITULO III JUSTIFICACIÓN**

Dentro de una Clínica de Nutrición, el objetivo con los pacientes siempre es mejorar su estado nutricional y de salud. Esto se logra a base de cálculos correctos personalizados e individualizados y Educación Alimentaria y Nutricional clara y precisa.

La buena orientación en materia de alimentación, como todo proceso educativo, implica un cambio de conducta y actitud que favorezca la salud a través del mejoramiento de los hábitos alimentarios.

Al momento de dedicar mayor tiempo a la educación alimentaria de los pacientes en cuanto a cómo seguir su régimen alimentario, se obtienen mejores resultados. Por lo tanto se hace necesario crear mecanismos para la reducción de tiempo y de margen de error humano en la realización de los cálculos a la hora de la consulta.

Por lo tanto el disponer de un programa computarizado constituye una herramienta de optimización de tiempo en clínica, que con precisión y exactitud sea capaz de facilitar el trabajo; permite además, una mayor oportunidad al profesional en Nutrición para poder brindar de mejor manera Educación Alimentaria y Nutricional individualizada.

# **4 CAPITULO IV OBJETIVOS**

#### **4.1 General**

Crear una herramienta informática nueva y con pertinencia cultural capaz de optimizar el tiempo de atención del paciente, para enfatizar en la educación alimentaria nutricional durante la consulta.

#### **4.2 Específicos:**

**4.2.1** Elaborar un software para computadoras para cálculo de dieta y distribución de porciones.

**4.2.2** Creación y actualización de listas de intercambio de alimentos con pertinencia cultural.

**4.2.3** Validar el programa software creado.

## **5 CAPITULO V**

# **MATERIALES Y MÉTODOS**

#### **5.1 Recursos**

Para la realización de la investigación se utilizaron los siguientes recursos:

**Institucionales.** Se utilizaron las instalaciones de los puntos de reunión acordados para la recolección de datos, así como equipo de cómputo con programas específicos, mobiliario y útiles de oficina.

**Humanos.** Se requirió la colaboración de 10 participantes, además del investigador y las profesionales asesoras del estudio.

#### **5.2 Metodología**

La metodología de trabajo incluyó las siguientes etapas:

**Definición del diseño experimental.** En base a que la variable a medir fue tiempo, se definió que sería un estudio de diseño pareado, donde la misma muestra o caso es evaluado en dos formas diferentes, una sin el uso del software y la otra utilizando el software creado.

**Elaboración de listas de intercambio.** Se seleccionaron los alimentos más consumidos por la población según la Encuesta nacional de consumo aparente de alimentos, del Instituto Nacional de Estadística, de Acción de Apoyo al Desarrollo Económico y Social de Centroamérica, y Secretaría General de Planificación Económica, publicada en 1992.

Se agruparon los alimentos por contenido de macronutrientes y aporte calórico de acuerdo a las porciones comúnmente consumidas por la población.

En base al promedio de macronutrientes que se obtuvo de cada alimento y a sus características físicas y químicas, se determinó el número de grupos de alimentos y se estableció un alimento representativo para cada uno.

Se estableció la porción intercambiable de cada alimento de todos los grupos y se enlistaron.

**Diseño del programa.** Se creó un código alfanumérico el cual se insertó en Microsoft Visual Basic®, se crearon ventanas, se calcularon fórmulas para las ventanas y se programaron por medio del código, luego se le dio un aspecto visualmente atractivo y se elaboró un manual de uso.

#### **Validación del programa**

Esta etapa incluyo los siguientes aspectos:

**Definición el número de muestra.** Con base a una potencia de 90%, una desviación estándar esperada de 2.5 minutos y una significancia alfa de 0.05, se definió por medio de epidat 3.1 que el número mínimo de pares a medir es de 10. La recolección fue por conveniencia y no probabilística.

**Definición del tipo de población.** La población utilizada para el proceso de validación se seleccionó a conveniencia, siendo los estudiantes de Ejercicio Profesional Supervisado Clínico (que lo estuvieran desarrollando actualmente o que ya lo hubieran concluido), debido a las destrezas y habilidades que se adquieren en esta etapa profesional.

*Recolección de datos.* Se solicito a la supervisora de los participantes la autorización en la validación del programa, se realizaron los procedimientos administrativos necesarios para establecer la fecha y la hora para la realización de la misma.

El proceso seguido fue en relación a la resolución de casos clínicos, todo relacionado específicamente con el tiempo invertido en el cálculo de la dieta.

Se entregó a cada participante el caso clínico, el instructivo del programasoftware, material de oficina necesario, así como el instrumento de validación.

Cada participante al finalizar el proceso, consignó en el instrumento las impresiones y opiniones que dejó la utilización de la herramienta.

#### **Tabulación, análisis e interpretación de datos**

Los datos recolectados fueron introducidos en Microsoft Excel®, se ordenaron y tabularon dependiendo la respuesta obtenida. En cuanto a la reducción de tiempo se analizaron los resultados por medio de una T de student pareada a una cola con un nivel de significancia alfa = 0.05 en donde la diferencia por arriba de 0.5 puntos se consideró significativa.

Los datos obtenidos en el cuestionario de impresiones se procesaron cualitativamente y fueron los que dieron sustento a las modificaciones posteriores en el programa.

# **6 CAPITULO VI RESULTADOS**

#### **6.1 Programa-software**

El programa desarrollado tiene como nombre NT $\mathcal{C}_{\text{test}}$  ®, en alusión a "Nutrición en clics", como se muestra en la figura 1, su logotipo es una manzana verde, dentro de las características relevantes del programa-software creado. Cabe mencionar que cuenta con cuatro pantallas para su funcionamiento: pantalla principal, pantalla paciente-historial, pantalla parámetros y pantalla cálculo. Estas se presentan a continuación, la forma de uso se detalla en el manual de usuario (Anexo 6).

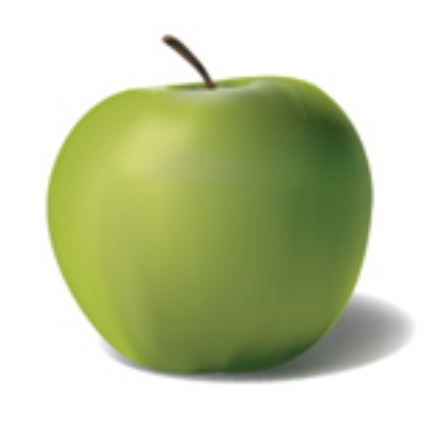

Click .

**Figura 1.** Logotipo del programa-software NT  $\partial u \partial \phi$ . Fuente: Generado por la investigación, Guatemala, Septiembre 2012

Como se muestra en la figura "Pantalla principal", la primer pantalla del programa-software, muestra que este cuenta con dos pestañas, procesos y seguridad, dentro de la pestaña de seguridad se incluye la información de derechos de autor y las características del programa, mientras que en procesos se encuentran tres etiquetas, pacientes, cálculo y parámetros; las cuales a su vez abren las pantallas siguientes.

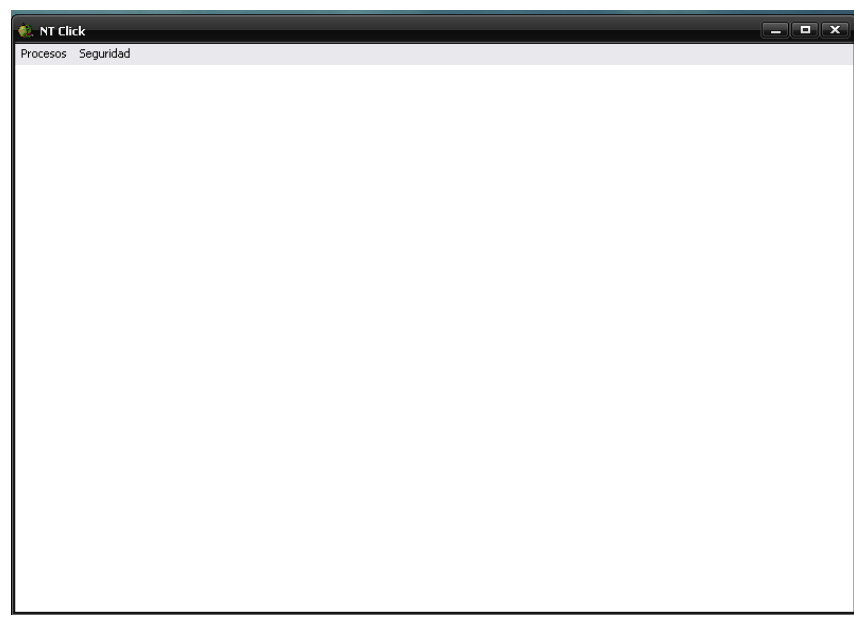

**Figura 2.** Pantalla principal del programa-software NT  $\partial u$ Fuente: Generado por la investigación, Guatemala, Septiembre 2012

En la figura 3 se observa la pantalla que se despliega una vez que se elige la etiqueta pacientes, en esta pantalla se ingresan los datos generales los cuales se almacenan en una base de datos. En esta pantalla se pueden ingresar los nuevos registros, buscar los registros ya almacenados o borrar y modificar los datos. Esta pantalla permite la opción de impresión por cuestiones de seguridad y registros físicos.
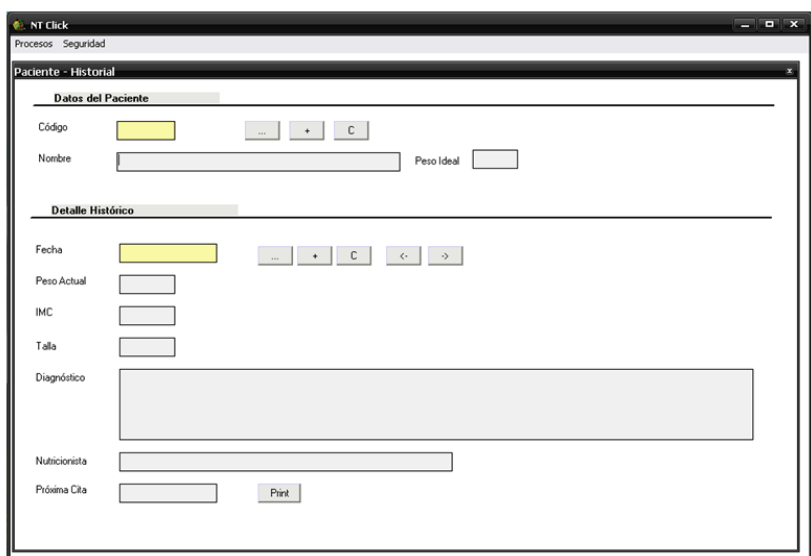

Figura 3. Pantalla paciente-historial del programa-software NT  $\widehat{\otimes}_{\text{test}}\widehat{\otimes}$ . Fuente: Generado por la investigación, Guatemala, Septiembre 2012

La pantalla parámetros, (figura 4) es la utilizada para realizar los cambios requeridos por el nutricionista si las listas de intercambio de su servicio fueran especiales o con valores diferentes a las del programa-software, se guardan los cambios antes de comenzar el cálculo.

| <b>C</b> . NT Click |                                     |                       |                         |                         |                |              |  |  |
|---------------------|-------------------------------------|-----------------------|-------------------------|-------------------------|----------------|--------------|--|--|
| Procesos Seguridad  |                                     |                       |                         |                         |                |              |  |  |
|                     |                                     |                       |                         |                         |                |              |  |  |
|                     |                                     |                       |                         |                         |                |              |  |  |
|                     |                                     |                       |                         |                         |                |              |  |  |
|                     |                                     |                       |                         |                         |                |              |  |  |
|                     |                                     |                       |                         |                         |                |              |  |  |
|                     | <b>Parametros</b>                   |                       |                         |                         |                | $\mathbf{x}$ |  |  |
|                     | Ingreso de parámetros para cálculos |                       |                         |                         |                |              |  |  |
|                     |                                     |                       |                         |                         |                |              |  |  |
|                     | Grupo                               | Energía CHON CHO COOH |                         |                         |                |              |  |  |
|                     | Lácteos bajos en grasa              | 102                   | 5                       | 15                      | $\overline{2}$ |              |  |  |
|                     | Lácteos enteros                     | 149                   | 8                       | 11                      | 8              |              |  |  |
|                     | <b>Vegetales</b>                    | 21                    | $\overline{2}$          | $\overline{\mathbf{3}}$ | $\overline{0}$ |              |  |  |
|                     | Frutas                              | 51                    | 1                       | 11                      | $\bf{0}$       |              |  |  |
|                     | <b>Cereales</b>                     | 102                   | $\overline{\mathbf{3}}$ | 20                      | 1              |              |  |  |
|                     | <b>Carnes</b>                       | 65                    | 6                       | 1                       | 4              |              |  |  |
|                     | <b>Grasas</b>                       | 45                    | $\bf{0}$                | $\bf{0}$                | $\overline{5}$ |              |  |  |
|                     | <b>Azúcares</b>                     | 20                    | $\bf{0}$                | 5                       | $\bf{0}$       |              |  |  |
|                     |                                     |                       |                         |                         | Guardar        |              |  |  |
|                     |                                     |                       |                         |                         |                |              |  |  |
|                     |                                     |                       |                         |                         |                |              |  |  |
|                     |                                     |                       |                         |                         |                |              |  |  |
|                     |                                     |                       |                         |                         |                |              |  |  |
|                     |                                     |                       |                         |                         |                |              |  |  |
|                     |                                     |                       |                         |                         |                |              |  |  |
|                     |                                     |                       |                         |                         |                |              |  |  |
|                     |                                     |                       |                         |                         |                |              |  |  |
|                     |                                     |                       |                         |                         |                |              |  |  |

**Figura 4.** Pantalla parámetros del programa-software NT  $\mathcal{C}_{\text{test}} \otimes$ . Fuente: Generado por la investigación, Guatemala, Septiembre 2012

La figura 5, muestra la pantalla "calculo" en esta sección de la herramienta es en donde se ingresa el Valor Energético Total –VET- y los porcentajes deseados de macronutrientes, automáticamente se calculan las calorías y los gramos. De igual manera al ingresar el porcentaje de tiempo de comida, el cálculo de calorías es automático. En la parte de porciones, se debe ingresar el número deseado de cada grupo de alimentos, los porcentajes de adecuación de macronutrientes (que responden al VET) y la diferencia de calorías se irán calculando automáticamente. Por último se ingresan las porciones por tiempo de comida, las cuales deben cuadrar con las porciones iniciales, una etiqueta de color rojo marcará las porciones que no cuadren. Esta pantalla cuenta con la opción imprimir, el producto será una lista de intercambio con datos de paciente, recomendaciones y porciones por tiempo de comida (Anexo 6).

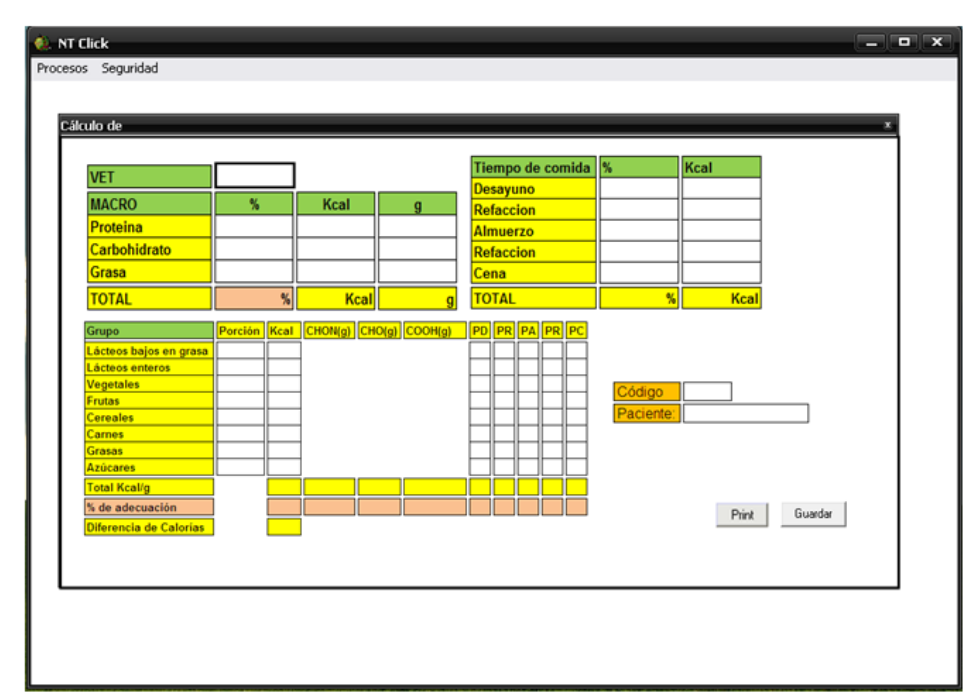

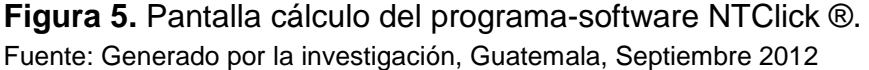

#### **6.2 Listas de Intercambio**

A continuación se presentan los valores de las listas de intercambio creadas y actualizadas para la utilización con el programa, las tablas que contienen los alimentos intercambiables se observan en el anexo 4.

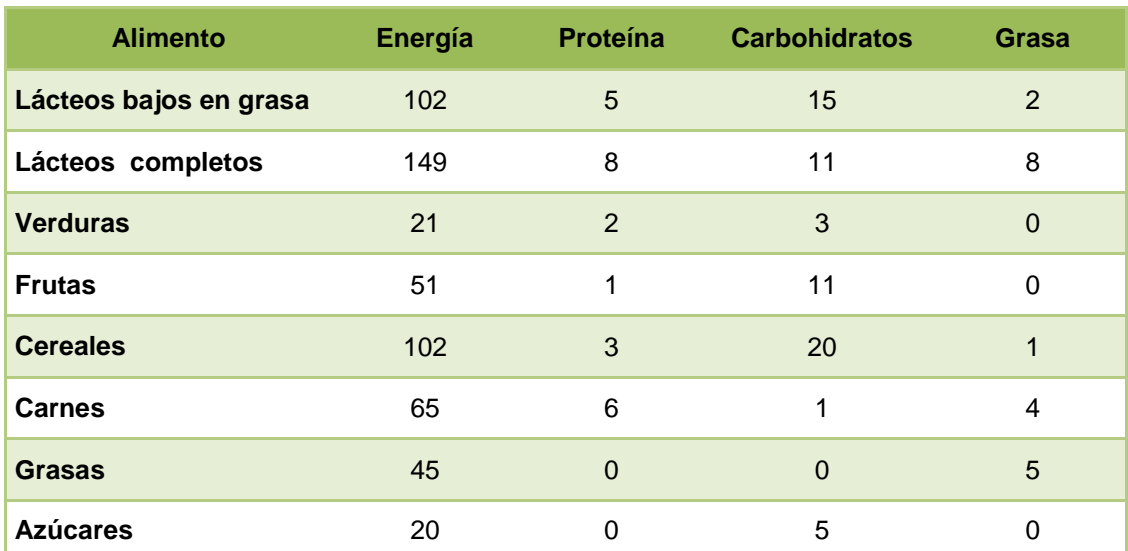

**Tabla 1.** Valores de listas de intercambio de alimentos utilizadas por el programa-software.

Fuente: Generado por la investigación, Guatemala, Septiembre 2012

La tabla 1 es el resultado de una selección de productos alimenticios comúnmente consumidos en Guatemala, los cálculos fueron minuciosos, para la realización de los mismos se utilizó la última versión de la TCA-INCAP, tomando los valores más recientes para cada alimento, se incluyeron todos los decimales derivados de cada porción seleccionada para la obtención de los valores reales de macronutrientes, lo cual permitió una mejor adecuación en el promedio final de cada grupo, dando como resultado cambios notorios como el que se observa en el grupo de frutas que cuenta con un gramo de proteína o que el grupo de carnes cuenta con un gramo de carbohidrato.

#### **6.3 Validación del programa**

La validación del programa comprendió aspectos como la resolución de un caso clínico de dos maneras, una de forma manual y la otra utilizando el programa software creado, en donde se midió el tiempo invertido en cada una y se realizó una prueba estadística, a su vez los participantes en la validación resolvieron un cuestionario con preguntas cerradas, dieron opiniones de la herramienta creada y se compararon los resultados obtenidos en la resolución de los casos.

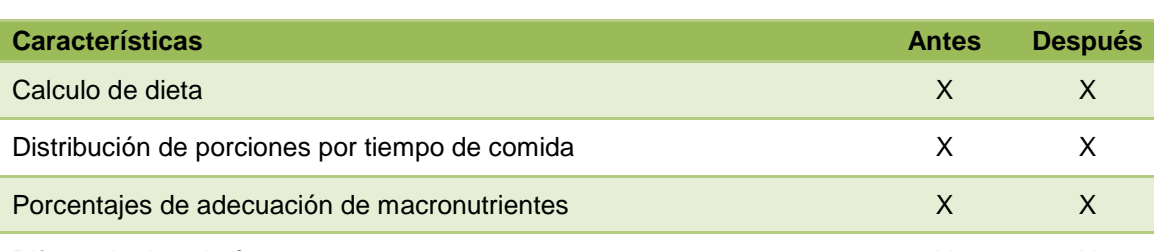

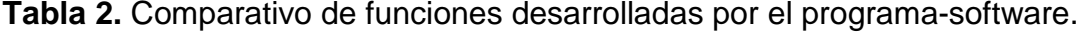

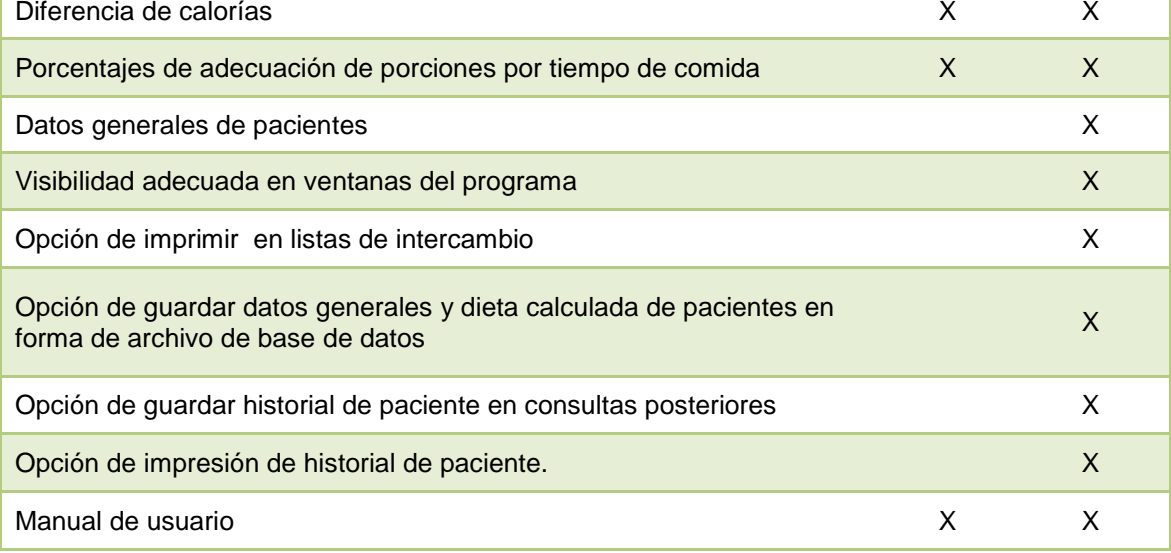

Fuente: Generado por la investigación, Guatemala, Septiembre 2012

En la tabla 2 se observan los cambios realizados en el programa-software a partir de las sugerencias obtenidas en la validación del mismo, las funciones implementadas hacen más amigable la utilización de la herramienta.

| <b>Sujeto</b>   | <b>TSS min</b> | <b>TCS min</b> | <b>DT</b> | <b>PAT</b> |
|-----------------|----------------|----------------|-----------|------------|
| 1               | 33             | 9              | 24        | 73%        |
| $\mathbf{2}$    | 43             | 12             | 31        | 72%        |
| $\mathbf{3}$    | 40             | 9              | 31        | 78%        |
| 4               | 21             | 5              | 16        | 76%        |
| 5               | 25             | 5              | 20        | 80%        |
| 6               | 36             | 4              | 32        | 89%        |
| $\overline{7}$  | 29             | 5              | 24        | 83%        |
| 8               | 34             | 10             | 24        | 71%        |
| 9               | 39             | 4              | 35        | 90%        |
| 10              | 41             | 3              | 38        | 93%        |
| <b>Promedio</b> | 34.1           | 6.6            | 27.5      | 80%        |

**Tabla 3.** Comparativo de tiempo ahorrado en resolución de casos clínicos.

Fuente: Generado por la investigación, Guatemala, Septiembre 2012 Nota: TSS= tiempo sin software, TCS= tiempo con software, DT= diferencia de tiempo, PAT= porcentaje de ahorro de tiempo.

Dentro de la tabla 3, se aprecian los intervalos de tiempo invertidos durante la validación, de manera manual el tiempo se ubica entre 21 y 43 minutos. Comparado con el tiempo con la utilización de la herramienta el cual se encuentra entre 3 y 12 minutos, se obtiene un porcentaje de tiempo ahorrado de entre 71% y 93%.

**Tabla 4.** Evaluación estadística aplicada en el proceso de validación.

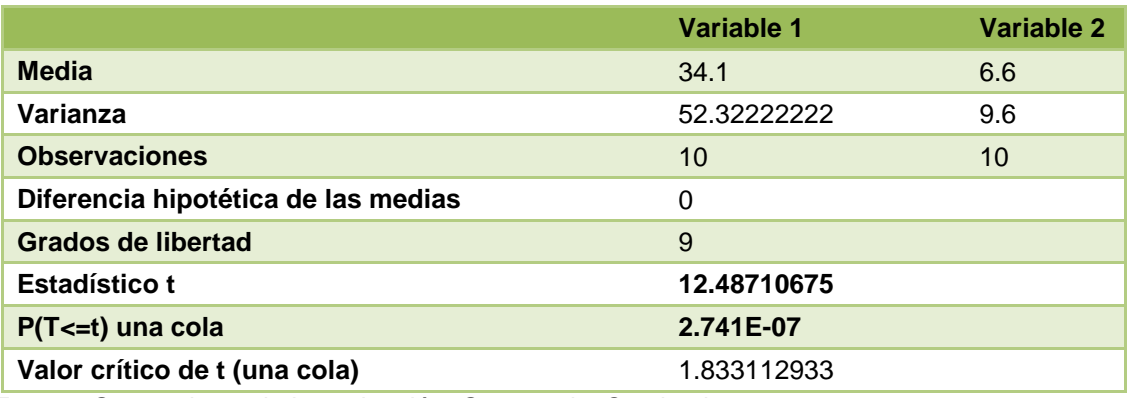

Fuente: Generado por la investigación, Guatemala, Septiembre 2012

En la tabla 4, prueba estadística, se observa como el valor critico de T es inferior a 0.05, lo cual se interpreta como una diferencia significativa entre los dos métodos de resolución de casos clínicos, lo cual se confirma al observar el valor estadístico de T, el cual es superior al valor de "P" para una cola.

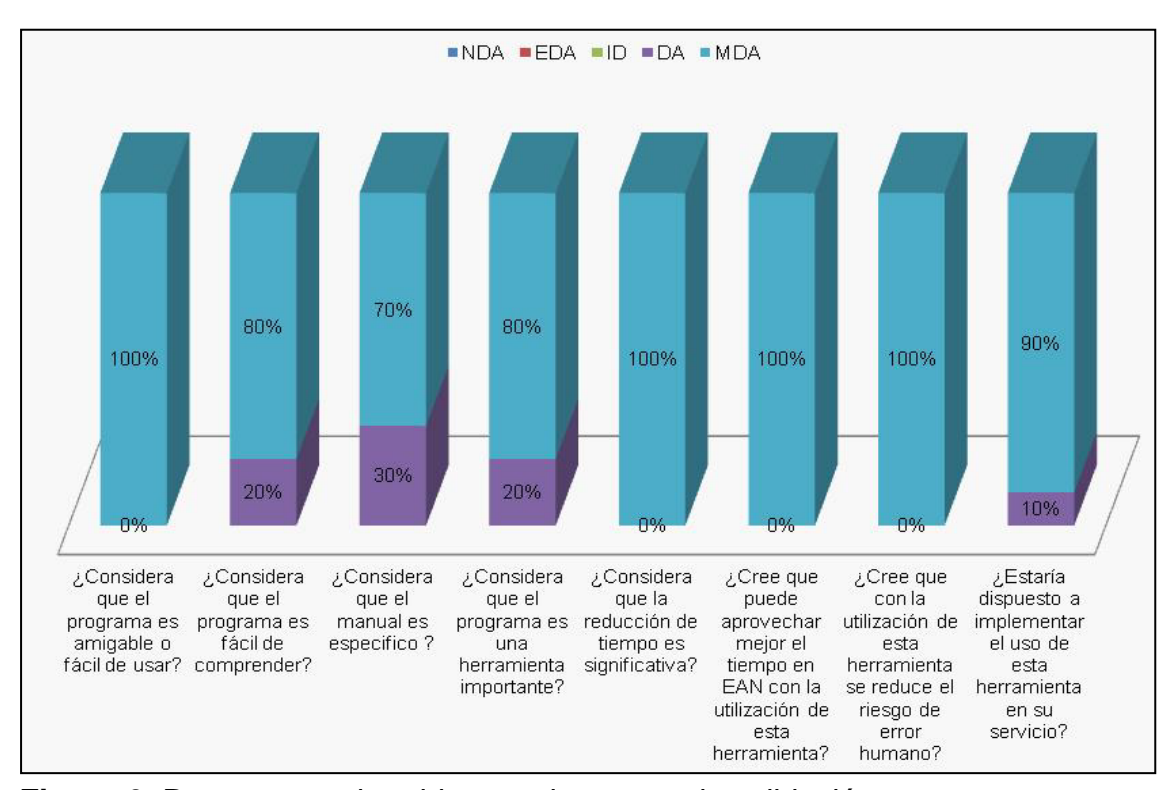

**Figura 6.** Respuestas obtenidas en el proceso de validación Fuente: Generado por la investigación, Guatemala, Septiembre 2012 Nota: NDA= nada de acuerdo, EDA= en desacuerdo, ID= indiferente, DA= de acuerdo, MDA= muy de acuerdo

Una vez completados los casos clínicos, como se observa en la figura 6, los participantes contestaron un cuestionario, en donde pudieron opinar acerca de los aspectos de la herramienta y el manual, así como la factibilidad de la implementación en sus servicios. Destaca que no todas las personas están completamente satisfechas con la utilización de la herramienta, por lo que se les solicitó que razonaran su respuesta con el objetivo de obtener sugerencias para mejorar estos aspectos.

En cuanto al porcentaje de comprensión del programa, es de un 80% por que los sujetos de muestra consideraron que era necesario explicar o guiar de mejor manera en el proceso de parametrización de valores, mientras que en

cuanto a la especificidad del manual solo alcanza un 70%. Las sugerencias van encaminadas a que la explicación de los parámetros era insuficiente, que no se hizo la aclaración en ninguna parte del manual que el parámetro de adecuación era decisión del usuario y que se debía mejorar la explicación de cómo se ingresan los datos. El 20% consideró que el programa es una herramienta importante, pero no de vitalidad por estar sujeto siempre a tener que utilizar una computadora y no en todos los momentos se tiene una, lo cual va de la mano con el 10% que refiere no estar totalmente de acuerdo con la implementación del programa en su servicio.

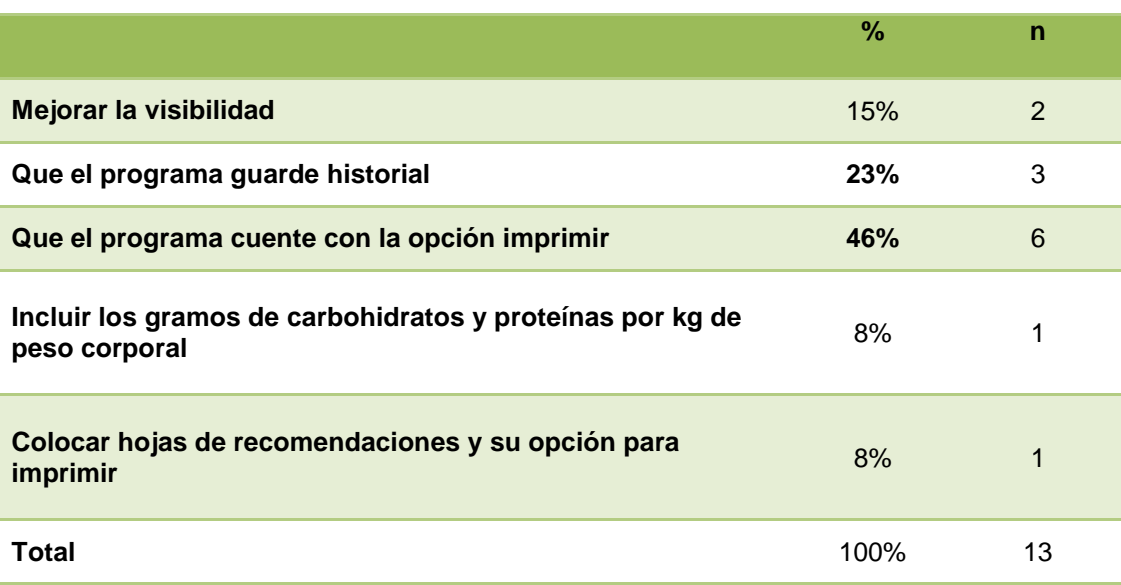

**Tabla 5.** Sugerencias obtenidas de los participantes.

Fuente: Generado por la investigación, Guatemala, Septiembre 2012

La tabla 5 muestra como la opción imprimir es la que los participantes consideran que es lo más importante incluir en el programa, seguido por la opción para guardar historia, estas opciones fueron incluidas en el programasoftware final entre otras.

Al comparar los resultados de los casos clínicos resueltos por los participantes, se observan una mayor cercanía a los valores de referencia calculados de macronutrientes, adecuación de porciones, diferencia de calorías y porciones establecidas para la dieta con la utilización del programa-software (95-105% y  $\pm$  50Kcal) mientras que con la resolución de la manera manual los rangos son más amplios (90-110% y  $\pm$  100Kcal).

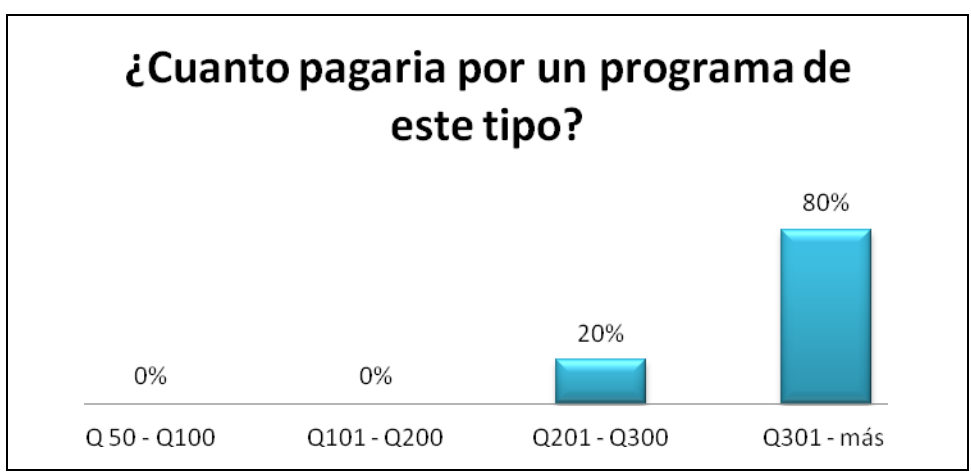

**Figura 7.** Disponibilidad de pago por el programa-software. Fuente: Generado por la investigación, Guatemala, Septiembre 2012

Los participantes en la validación consideran que la herramienta es de gran utilidad para brindar la consulta, y el precio que estarían dispuestos a pagar oscila entre los Q200.00 y Q400.00 dependiendo de la demanda de pacientes que se tenga en el servicio y sus posibilidades económicas.

#### **7 CAPITULO VII**

# **DISCUSIÓN DE RESULTADOS**

#### **7.1 Programa-software**

La presentación del programa en cuanto a su forma inicial no fue modificada, la primer pantalla cuenta con dos pestañas, se dejo la pestaña de seguridad puesto que no se obtuvo ningún comentario al respecto durante la validación, mientras en la pestaña de proceso se introdujo la función de "paciente", debido a las sugerencias de tener la opción para guardar historiales de pacientes y datos generales.

La pantalla "paciente" es para uso del profesional, se ingresan los datos más generales. Se hace la salvedad que no calcula el IMC ni el peso ideal puesto que el objetivo de la investigación no era la creación de un programa de cálculo antropométrico, y estas opciones solo se incluyen como un apoyo para el profesional. Se incluyó en esta ventana la función de buscar, lo cual es una ayuda para el profesional que a la hora de necesitar un expediente, se puede realizar la búsqueda por medio de código numérico o por nombre del paciente. Dentro de esta pantalla no se tomaron en cuenta datos más específicos puesto que no se contempló hacer un Plan de Atención Nutricional computarizado, y esta no es la función principal del programa-software. En esta pantalla no solo se pueden ingresar datos; para el mejor funcionamiento se permite la opción de editar y borrar los mismos.

Como una función de seguridad, los profesionales que buscan siempre tener archivos en físico, resuelven el problema de tener archivos digitales con la opción imprimir, que permite la impresión del registro en papel. Además de esto, la herramienta tiene la característica que los registros acumulados en la base de datos del programa no tienen limite, por lo que se puede agregar tantos registros como se desee.

Parte importante del programa es la pantalla "parámetros", en donde el profesional puede realizar los cambios que desee en los valores de macronutrientes y energía. Esta función fue planeada para que el profesional no esté sujeto a utilizar valores impuestos. En clínicas o servicios de especialidades, este tipo de cambios es importante, puesto que ya se tienen establecidos valores de macronutrientes en cada patología. Cabe destacar que el programa-software no realiza ningún tipo de cálculo de micronutriente debido a que una dieta normal y variada debe cumplir con la ingesta adecuada de macronutrientes y micronutrientes intrínsecamente. Puesto que las dietas terapéuticas tienen como base una dieta normal, en el caso de ser necesario tomar en cuenta valores de micronutrientes es el profesional que deberá realizar los cálculos pertinentes.

El programa-software empieza los cálculos a partir del Valor Energético Total previamente determinado por el nutricionista, las variaciones en el porcentaje de macronutrientes permite la utilización de la herramienta en cualquier situación que se presente. Debido a la opción de cambiar los parámetros según criterio profesional, la herramienta es versátil y puede calcular desde dietas para pacientes normales hasta dietas para patologías, pasando por refacciones y complementos.

Es importante recalcar que el programa-software, nunca hará predicciones de valores de macronutrientes ni de porcentajes de calorías por tiempo de comida ni tampoco de porciones de alimentos, y es por esto que, no podría ser utilizado por cualquier persona, solo por nutricionistas, puesto que hará falta conocimientos técnicos propios de la profesión para llevar a cabo una dieta y la distribución de sus porciones adecuada y pertinentemente.

Previo a la validación, la pantalla de cálculo no guardaba ningún tipo de dato ni cálculo, simplemente recalculaba cada vez que se introducía un Valor Energético Total, algo que era incomodo para los profesionales. Según la validación, la herramienta si cumplía con el objetivo primordial de ahorro de tiempo, pero no era totalmente amigable con el profesional ni con el paciente, sin mencionar que el nutricionista tendría que invertir tiempo en transcripción de datos a las listas de intercambio que se le darían al paciente.

Una de las fortalezas de la herramienta es que permite la impresión de la lista de intercambio incluyendo las porciones definidas en la pantalla de cálculos.

El programa-software no cuenta con hojas de recomendaciones por patologías especificas, puesto que se previó que serian muy generales, y si éste fuese utilizado en servicios especiales, los mismos deberán contar con material de apoyo más actualizado y con información más profunda sobre cada patología, sin mencionar que tampoco era uno de los objetivos de la investigación. No obstante la lista de intercambio que imprime la herramienta tiene recomendaciones generales que no están de más, incluso, si el paciente presentara cualquier enfermedad.

#### **7.2 Listas de intercambio**

En la tabla 1. Valores de listas de intercambio, se observa una diferencia de 3 gramos de proteína entre los dos grupos de lácteos, ésto debido a que dentro del grupo de los lácteos bajos en grasa se han incluido productos de origen vegetal que cuentan con menores rangos de proteína que los productos de origen animal. Los productos incluidos son Incaparina® tradicional, de sabores y lista para beber, Maternal® y Crecimax®, los cuales también incrementan el promedio de carbohidratos del grupo; aunque normalmente, los

lácteos enteros, proporcionalmente tienen menor cantidad de carbohidratos y mayor cantidad de proteínas.

Se sabe que la crema es un alimento que en su mayoría aporta grasas por el proceso de descremado y que los productos de origen vegetal aportan alrededor de la mitad de grasa que los de origen animal: por lo tanto se marca de tal manera la diferencia de 6 gramos de grasa dentro de los dos primeros grupos de la lista.

La razón de incluir dentro del grupo de lácteos bajos en grasa la Incaparina y sus derivados, es porque no solo son alimentos de consumo popular en Guatemala sino que también están incluidos como alimentos terapéuticos en los protocolos de atención para el combate de la Desnutrición Aguda del Ministerio de Salud y Asistencia Social.

En los dos grupos lácteos se incluye la leche en polvo, por ser una de las opciones utilizadas por la población como sustituto de la leche fluida; reconstituir este alimento reduce el riesgo de enfermedades gastrointestinales por vencimiento del producto perecedero, además la leche en polvo se puede almacenar con facilidad y tiene más tiempo de vida.

Comparando con los valores de la lista de intercambio del Hospital Roosevelt, por ser un Hospital Nacional de Referencia Especializada (Anexo 7) se nota en la tabla un aumento en el valor de las proteínas de las frutas, debido al recalculo minucioso del contenido nutricional según la TCA-INCAP mas reciente. Las frutas cuentan en su mayoría con alrededor de 0.8 y 0.9 gramos de proteína, y algunas por porción tienen más de un gramo, tal es el caso del banano, que no solo es la fruta más energética sino de las que más proteína tiene, este alimento también es el representativo del grupo, puesto que es el de más fácil acceso en todo el país indistintamente de la época el año que sea.

Dentro del grupo de las frutas se proponen porciones de frutas enteras (Anexo 4), ésto considerando que los pacientes no guardan mitades de frutas y menos de las que sufren pardeamiento enzimático como la manzana, la pera o el propio banano entre otras. Además esta descomposición por oxigeno provoca un cambio negativo en las propiedades organolépticas del alimento, siendo después de unas horas inapetente para los pacientes. Por lo tanto se propone que las porciones de las frutas sean de unidades, y que en el caso de la pera que es una fruta altamente calórica, se consuma en tiempos de comida donde las porciones destinadas de este grupo sean dos.

Otro de los grupos con cambio notorio, comparando con las valores de listas de referencia (anexo 7) es el de los cereales, que aumenta su valor energético promedio; ésto debido a que las porciones de granos como arroz, frijol y lentejas son muy energéticas según los datos más actualizados por el INCAP, pero aun más energéticos que los anteriores son las porciones de cereal de desayuno sin azúcar y panqueque, y son estos los que más aumentan el promedio del grupo.

Siguiendo con los cereales, se agregaron al grupo (anexo 4) las galletas de maíz, pan tipo pita, tamalito blanco y los totopostes, por ser alimentos consumidos en ciertas regiones del país o bien, por estar al alcance en ciertas épocas del año y usarse como sustitutos de tortillas en la alimentación. Se han incluido de igual manera los panqueques, puesto que también son alimentos adoptados culturalmente por la población como un sustituto de pan o tortilla en el desayuno.

En cuanto al grupo de las carnes se observa el incremento de un gramo de carbohidrato; ésto debido a que en el grupo se incluyen los quesos, los cuales tienen cierta cantidad de carbohidratos lácteos, tal es el caso del requesón que no solo es alto en proteína si no que es el alimento más alto en carbohidratos del grupo con más de 5 gramos por porción. Así mismo según la TCA-INCAP, el pescado tiene también cierto contenido de carbohidratos al igual que los embutidos procesados incluidos en este grupo.

Comparando las listas de intercambio utilizadas en hospitales nacionales, (anexo 7) en la mayoría de grupos hubo un aumento en los alimentos intercambiables, los cuales son cada vez más utilizados por la población, debido a que la descentralización del comercio permite cada vez más el acceso a nuevos productos a todos los sectores del país. No obstante esto no se relaciona con el precio el cual puede ser alto o bajo y es precisamente por esta razón que las listas deben ser amplias, para que los pacientes tengan mayores opciones de combinaciones de alimentos para la realización de sus dietas adecuadamente.

#### **7.3 Validación del programa**

Como se observa en la tabla 2, el programa-software fue modificado en varios aspectos. El programa fue diseñado de manera esencial para cumplir funciones de ahorro de tiempo, reducción de error humano y aumento de tiempo para la educación alimentaria nutricional. Sin embargo no se pensó en su momento en la comodidad del profesional en cuanto a las opciones de impresión, guardar historial del paciente, impresión directa de las listas de intercambio incluyendo el menú creado, opción de búsqueda rápida de archivos o el que dicha información estuviera contenida en una base de datos. Luego de la validación, se tomaron en cuenta las sugerencias dadas para realizar la adecuación del programa-software para que no solo cumpliera con sus objetivos principales sino que fuera de ambiente cómodo y fácil de usar para los profesionales.

El hecho de agregar la opción de imprimir las listas de intercambio desde el programa-software es una fortaleza para el paciente, que podrá tener una visión ordenada del seguimiento de su régimen de dieta en una hoja dúplex estilizada o en dos hojas sencillas y también para el nutricionista que evitará la transcripción de datos a una hoja de manera informal.

En cuanto al ahorro del tiempo utilizando el software creado, resalta que cada caso, fue analizado individualmente, puesto que los casos clínicos presentados no fueron iguales; ésto permitió establecer mínimos y máximos de tiempo invertido en cada una de las observaciones, se evidencia que el mínimo de ahorro de tiempo es de 70% y este puede incrementarse hasta alcanzar un 93% de ahorro de tiempo, dependiendo de la habilidad del profesional para el uso de la computadora y el programa-software. La diferencia de tiempo promedio es de media hora, cantidad estadísticamente significativa, la cual se puede invertir de manera positiva en la consulta para brindar todas las explicaciones necesarias al paciente.

Los cambios realizados en el programa-software fueron puntuales, se agregaron campos para la introducción de datos generales de los pacientes, con lo cual se cubre la necesidad de los profesionales de saber de quién es cada dato calculado. A su vez se incluyó la opción de guardar e imprimir dichos datos, con lo cual se beneficia al nutricionista el cual puede decidir la forma de archivar sus expedientes.

Con respecto a la sugerencia de agregar gramos de carbohidratos por kilogramo de peso corporal dentro de las funciones desarrolladas por el programa, se considero que por no ser un objetivo de la investigación y por no estar propuesto por lo menos por 2 personas no se incluiría dentro de los cambios a realizar.

Comparando los resultados obtenidos en la resolución de los casos clínicos, se observa que ninguno de los resultados fue igual, de la manera manual ó utilizando la herramienta. El uso del programa-software, incrementa la exactitud de los cálculos y disminuye el riesgo de error humano, puesto que los resultados utilizando la herramienta fueron más cercanos al 100% y la diferencia de calorías fue menor.

El precio que el profesional está dispuesto a pagar deriva de las necesidades que se le presenten en el servicio o la clínica, depende de la cantidad de pacientes y la capacidad adquisitiva en el momento de compra. Aunque varios refieren que pagarían mas de Q300.00 por el programa por los múltiples beneficios que se obtienen con su utilización, un porcentaje pequeño refirió que lo mas que pagaría son Q300.00 por la situación económica que atraviesa el país, aunque reconoce que el costo del mismo se debe ver como una inversión y no como un gasto, puesto que también se puede incrementar el número de pacientes en visita con la utilización de la herramienta.

#### **8 CAPITULO VIII**

### **CONCLUSIONES**

**8.1** Se creó una herramienta informática y con pertinencia cultural capaz de optimizar el tiempo de atención en consulta por medio de la reducción de tiempo en cálculos.

**8.2** El programa-software creado no solo es capaz de calcular dietas y distribuir porciones, es una herramienta de trabajo capaz de almacenar e imprimir estos registros.

**8.3** Las listas de intercambio de alimentos incluidas en el programa fueron creadas y actualizadas al entorno cultural del país, por medio de la ampliación de las mismas y la adaptación de nuevas porciones.

**8.4** Se valido el programa-software y se realizaron los cambios pertinentes de acuerdo a los resultados obtenidos en el proceso, las principales mejoras incluyen impresión de cálculos e historial y la posibilidad de almacenamiento masivo de registros en la computadora.

**8.5** Por medio de la validación del programa-software se consideró que el tiempo que se ahorra con la utilización de esta herramienta en la consulta es estadísticamente significativo.

#### **9 CAPITULO IX**

#### **RECOMENDACIONES**

**9.1** En la creación de herramientas computarizadas de uso diario, se recomienda también incluir en la validación aspectos como lo atractivo, los colores, el logotipo y la comodidad de la interfaz, plataforma o del ambiente y pantallas de trabajo.

**9.2** Se debe culminar todo proceso de creación de herramientas o productos con el registro y patentado de los mismos según la ley de la propiedad intelectual, recordando que los resultados primarios de un trabajo de tesis también pertenecen a la Universidad de San Carlos de Guatemala.

**9.3** Cuando se crean o se actualizan listas de intercambio, más que adecuar correctamente los macronutrientes, es necesario pensar en las porciones que se van a recomendar a los pacientes para su consumo, tomando en cuenta la comodidad para servirlas y la percepción de las personas, así como la variabilidad del producto inicial al extraer una fracción del mismo.

**9.4** Para la realización de cualquier herramienta que sea de utilidad en el campo de la nutrición, es necesario apoyarse en profesionales expertos en el campo de interés, con la finalidad de tener una visión más amplia de la realidad del diseño y funcionamiento de la misma; es muy importante tener clara la idea de lo que se quiere lograr y las funciones que debe desempeñar la herramienta creada.

**9.5** Dadas las características de la población participante en la validación se recomienda realizar los estudios de mercado pertinentes con profesionales que se desempeñen en el campo de la nutrición clínica en cuanto al precio base para la venta del producto final.

## **10 CAPITULO X**

#### **REFERENCIAS**

- 1. Arias, M. y otros. (2007). *Actualización del Sistema de Listas de Intercambio de Alimentos para Uso General en Guatemala.* Guatemala: URL-UVG. pp. 53-87.
- 2. Barber, M. (1959). History of the American Dietetic Association. Philadelphia: J.B. Lippincott Company. pp. 158-172.
- 3. Berryman, G., & Chatfield, C. (1943). A short method of calculating the nutritive value of diets. pp. 23, 25-32.
- 4. Casullo, P. (2008). *Nutrado.* Recuperado el 9 de Abril de 2012, de <http://www.nutrado.com/>
- 5. Cervera, P. (1999). *Alimentación y Dietoterapia.* México D.F.: Mc Graw-Hill Interamericana. pp. 396-403.
- 6. Courney, M. (1994). *Nutrición y Dietética.* (s.p.) Mosby Book. pp146-164
- 7. Faith, c., & Cofer, E. (1962). A short method for calculating the nutritive value of food issues. *Journal of American Dietetic Association*. pp. 301-307.
- 8. FAO. (Octubre de 2003). *Organización de las Naciones Unidas para la Agricultura y Alimentación*. Recuperado el 12 de Abril de 2012, de

Sala de Prensa En Profundidad, ¿Que es una porción?: <http://www.fao.org/spanish/newsroom/focus/2003/fruitveg2.htm>

- 9. Flores, M. (1960). *Tabla de Composición de Alimentos de Centroamérica y Panamá*: Guatemala: Instituto de Nutrición de Centroamérica y Panamá. 29 p.
- 10. Gattas, V. (s.f.). *Biblioteca org.* Recuperado el 7 de Marzo de 2012, de [http://www.biblioteca.org.ar/libros/88599.pdf. pp. 1,](http://www.biblioteca.org.ar/libros/88599.pdf.%20%20pp.%201) 4-6, 8.
- 11. IBFAN. (s.f.). The international baby food action network. Recuperado el 20 de Mayo de 2012, de<http://www.ibfan-alc.org/soft/lacmat3.htm>
- 12. Iñarritu, M. (s.f.). *Facmed.* Recuperado el 9 de Abril de 2012, de [http://www.facmed.unam.mx/deptos/salud/censenanza/spi/unidad2/di](http://www.facmed.unam.mx/deptos/salud/censenanza/spi/unidad2/dieta.pdf) [eta.pdf](http://www.facmed.unam.mx/deptos/salud/censenanza/spi/unidad2/dieta.pdf) pp. 25-36.
- 13. Jaquenod, M. (2011). Sociedad Argentina de Pediatría. Recuperado el 19 de Mayo de 2012, de [http://www.sap.org.ar/prof-soft-para](http://www.sap.org.ar/prof-soft-para-pediatras.php)[pediatras.php](http://www.sap.org.ar/prof-soft-para-pediatras.php)
- 14. Lagua, R., y Claudio, V. (2004). *Diccionario de Nutrición y Dietoterapia.* Mexico D.F: Mc Graw-Hill. pp. 79, 85, 97, 98.
- 15. Larousse. (2007). *Diccionario Manual de la Lengua Española.* España: Larousse Editorial. 634 p.
- 16. Mahan, K. Sylvia Escott-Stump, Krause. (2009). *Dietoterapia.* España: Masson. p. 466.
- 17. Martin, I. (2001). *Manual de Dietoterapia.* La Habana, Cuba: Editorial Ciencias Médicas. p. 2.
- 18. Menchú, M., Méndez, H. (2007). *Tabla de composicion de Alimentos de Centroamerica. (2ª. ed.)* Guatemala: INCAP. 137 p.
- 19. Menchú, M., Méndez, H., Barrera, M., y Ortega, L. (1996). *Valor Nutritivo de los Alimentos de Centroamerica.* Guatemala: INCAP. 88 p.
- 20. Menchú, M., Méndez, H., y Lemus, J. (2000). *Tabla de Composición de Alimentos de Centroamérica. (2ª. ed.)* Guatemala: INCAP.
- 21. Montoya, J. (1974). *Instrumento Para el Cálculo de Dietas en Guatemala.* (Tesis de Licenciatura en Nutrición) Universidad de San Carlos de Guatemala. Guatemala pp. 8, 39-46.
- 22. Morales, L. (2002). *Resolución de Problema, Algoritmos y Programación en Pascal.* Guatemala: Súper Aprendizaje. p. 35.
- 23. Morales, L., y Morales, W. (2002). *Internet, Manejo de Paquetes de Software.* Guatemala: Súper Aprendizaje. pp. 39-46.
- 24. Nephron. (2011). *Conversiones Químicas*. Recuperado el 9 de Abril de 2012, de<http://nephron.com/cgi-bin/SI.cgi>
- 25. NIDDK, N. I. (2012). *National Institute of Diabetes and Digestive and Kidney Diseases*. Recuperado el 9 de Abril de 2012, de Body Weight Simulator:<http://bwsimulator.niddk.nih.gov/>
- 26. Nutrinfo.com. (Febrero de 2012). *Nutrinfo*. Recuperado el 8 de Abril de 2012, de Comunidad virtual de Profesionales de la Nutrición: [http://www.nutrinfo.com/software\\_nutricion.php](http://www.nutrinfo.com/software_nutricion.php)
- 27. NutriPac. (2009). *Módulo de Antropometría y Composición Corporal.* Recuperado el 7 de Abril de 2012, de <http://www.nutripac.com.mx/nutripac/antropometria/index.htm>
- 28. OMS. (Enero de 2011). *Organización Mundial de la Salud*. Recuperado el 9 de Abril de 2012, de Patrones de Crecimiento Infantil - Anthro: <http://www.who.int/childgrowth/software/es>
- 29. Portillo, A. (Mayo de 2012). Entrevista a Nutricionista de la Unidad Nacional de Atención al Paciente con Insuficiencia Renal Crónica - UNAERC-. (L. Villegas, Entrevistador)
- 30. Salas, J. (2004). *Nutrición y Dietética Clínica.* México D.F: Masson. pp. 135 – 137, 145-148, 155-157, 226-227, 327.
- 31. Santos, E. (13 de 4 de 2006). *http://www.nutrinfo.com/software\_nutricion.php.* Recuperado el 10 de 5 de 2012, de<http://bysoft-bmi-calculator.com/>
- 32. UNICEF. (2003). Guia Metodologica de Validación de Materiales. Perú: EBRASA. pp. 7,8, 12-15.
- 33. Vargas, L. (2001) *Elaboración de un protocolo para el manejo nutricional computarizado, de pacientes adultos quirúrgicos con alimentación enteral del Hospital San Juan de Dios* (Tesis de licenciatura en Nutrición) Universidad de San Carlos de Guatemala. Guatemala 136 p.
- 34. Woot-Tsuen, Wu; Flores, Marina. Instituto Nacional para Artritis y Enfermedades Metabólicas [ICNND]; Instituto de Nutrición de Centro América y Panamá [INCAP]. (1961). *Tabla de composición de alimentos para uso en América Latina.* Guatemala: INCAP. 132 p.
- 35. Ziemendorff, S., y Krause, A. (2003). Guía de Validación. Chiclayo, Perú: OPS/GTZ. pp. 8-9.

# **CAPITULO XI**

# **ANEXOS**

ANEXO 1. Formato para análisis de caso clínico.

Datos generales, patología, preferencias y hábitos alimentarios.

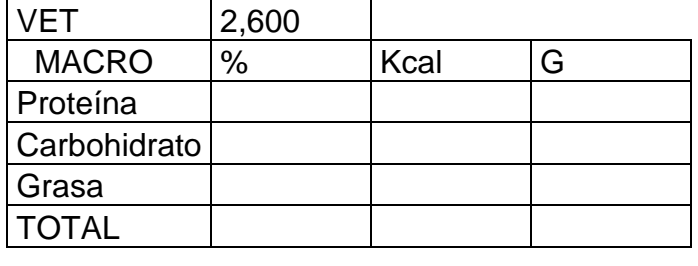

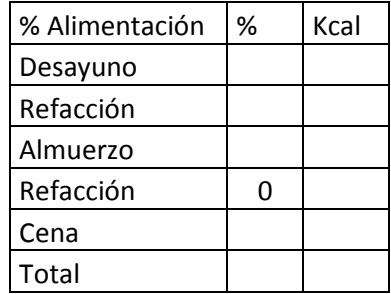

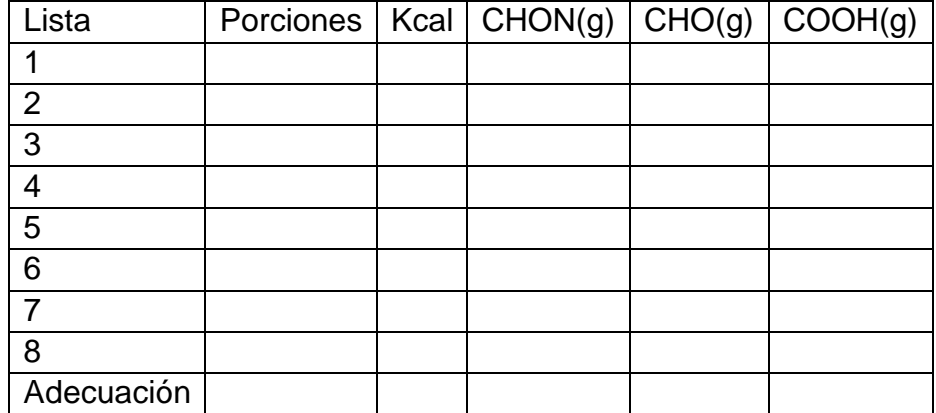

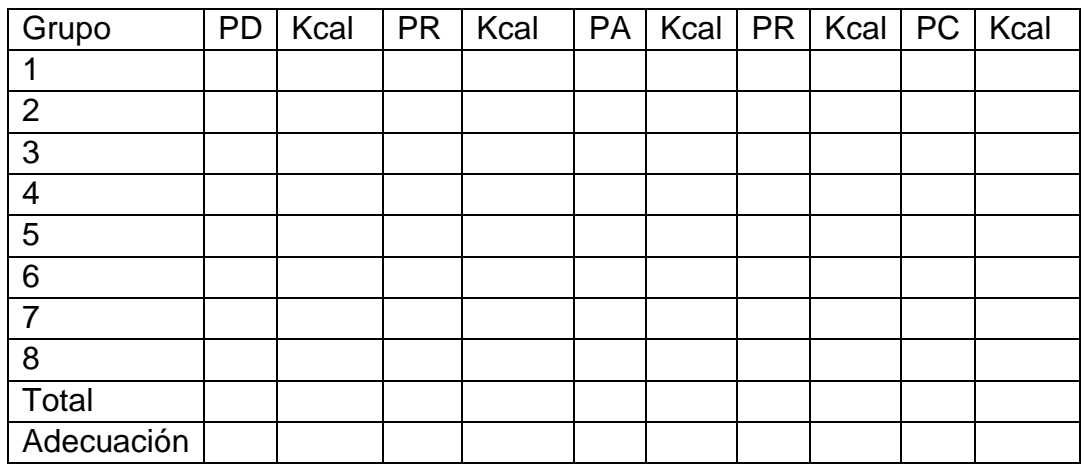

PD, porciones desayuno, PR, porciones refacción, PA porciones almuerzo, PC porciones cena.

ANEXO 2. Instrumento de registro para el proceso de validación

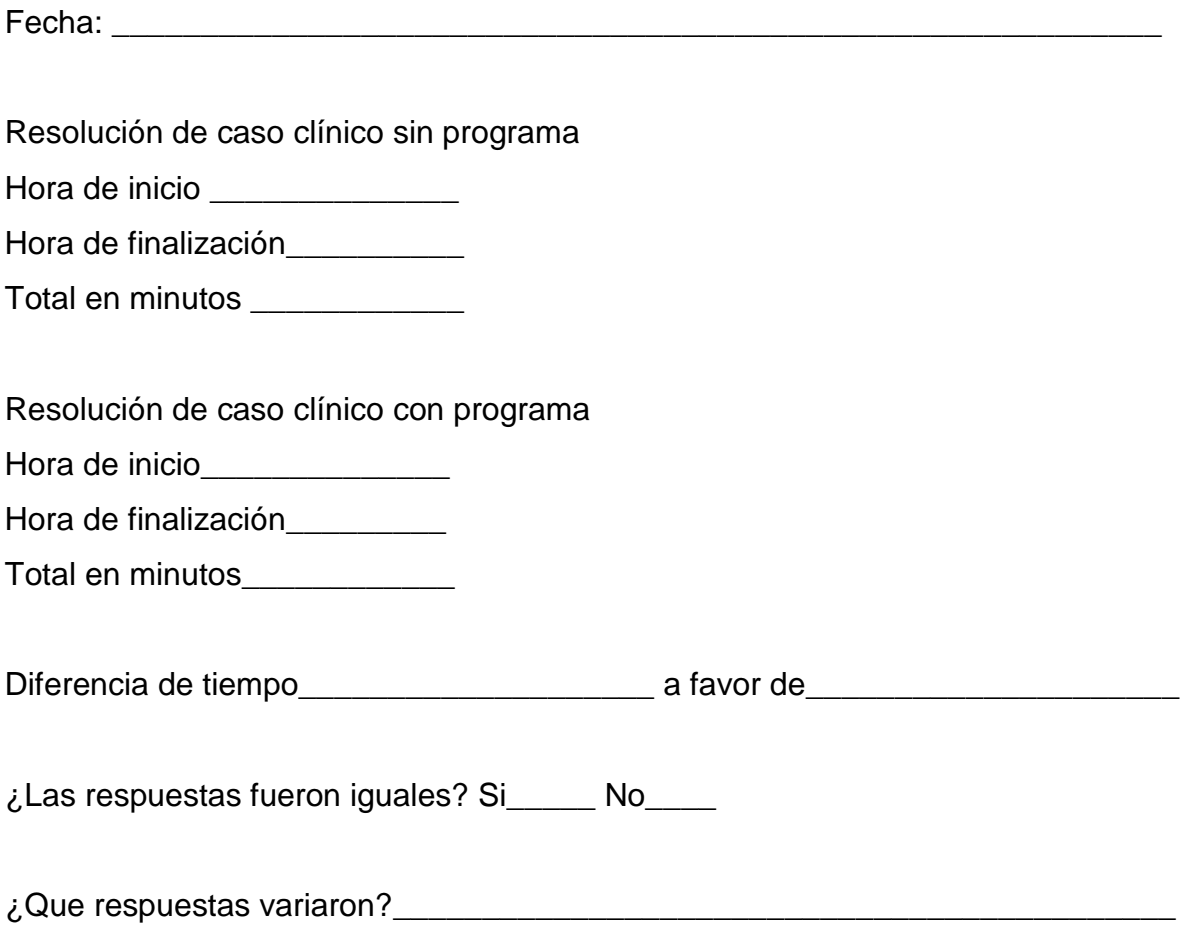

ANEXO 3. Impresiones y opiniones de los participantes con referencia al programa en estudio.

A continuación se le presentan cuestionamientos en relación a impresiones que dejó en usted la utilización del programa, le ruego responda con sinceridad, de uno a cinco siendo: 1= nada de acuerdo, 2= en desacuerdo, 3= indiferente, 4= de acuerdo, 5= muy de acuerdo.

¿Considera que el programa es amigable o fácil de usar?

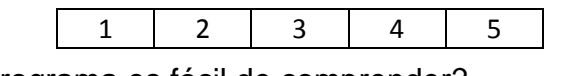

¿Considera que el programa es fácil de comprender?

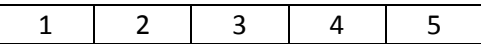

¿Considera que el manual es específico, claro, entendible y de utilidad?

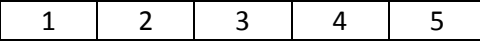

¿Considera que el programa es una herramienta importante?

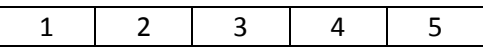

¿Considera que la reducción de tiempo es significativa?

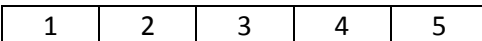

¿Cree que puede aprovechar mejor el tiempo en EAN con la utilización de esta herramienta?

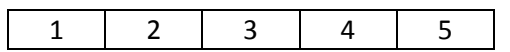

¿Cree que con la utilización de esta herramienta se reduce el riesgo de error humano?

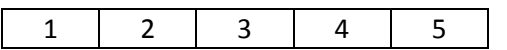

¿Estaría dispuesto a implementar el uso de esta herramienta en su servicio?

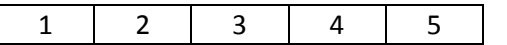

¿Cuánto pagaría por un programa de este tipo?

 $\vert$  Q 50 - Q100  $\vert$  Q101 - Q200  $\vert$  Q201 - Q300  $\vert$  Q301 - más

Comentarios finales:

ANEXO 4. Listas de intercambio de alimentos para uso del programa NT click  $\mathscr{D}$ 

# **Grupo 1: Lácteos bajos en grasa**

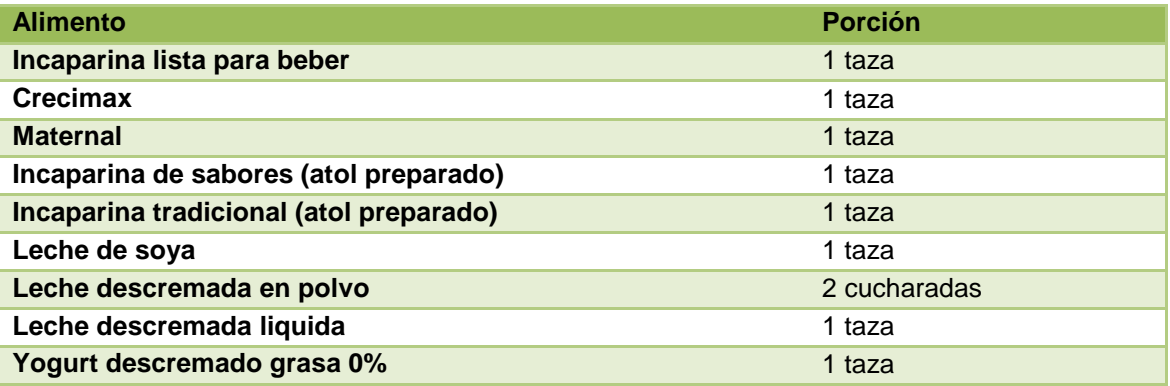

#### **Grupo 2: Lácteos enteros**

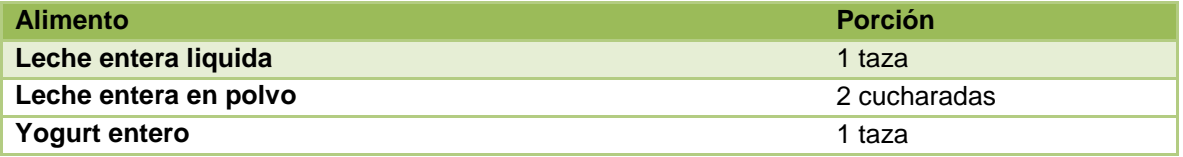

#### **Grupo 3: Vegetales**

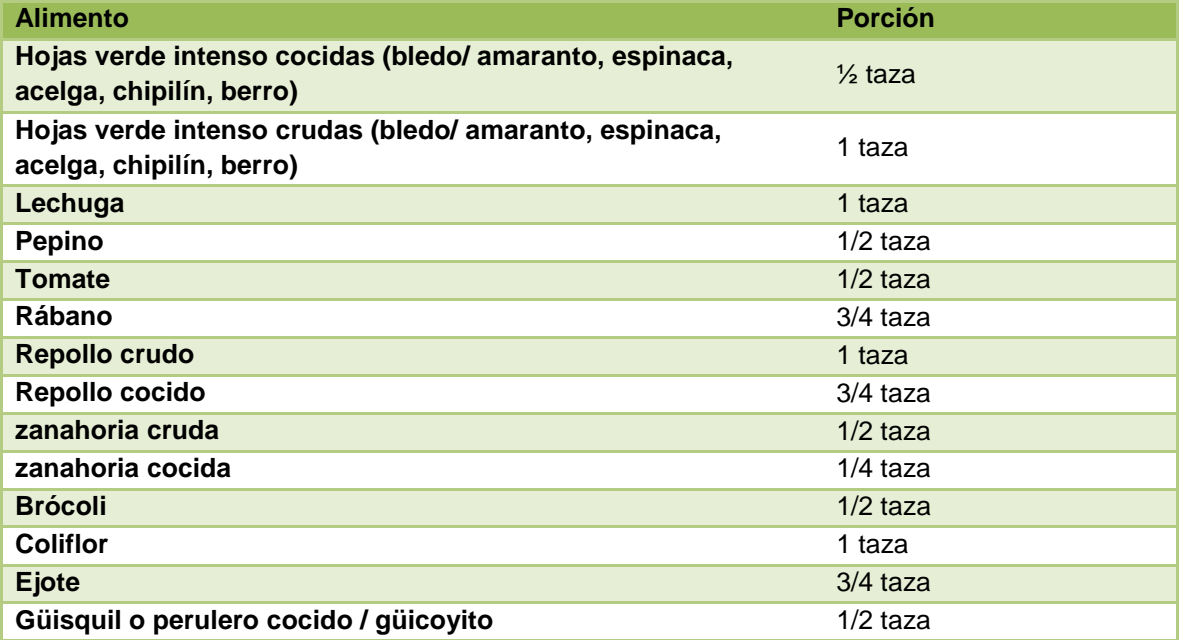

# **Grupo 4: Frutas**

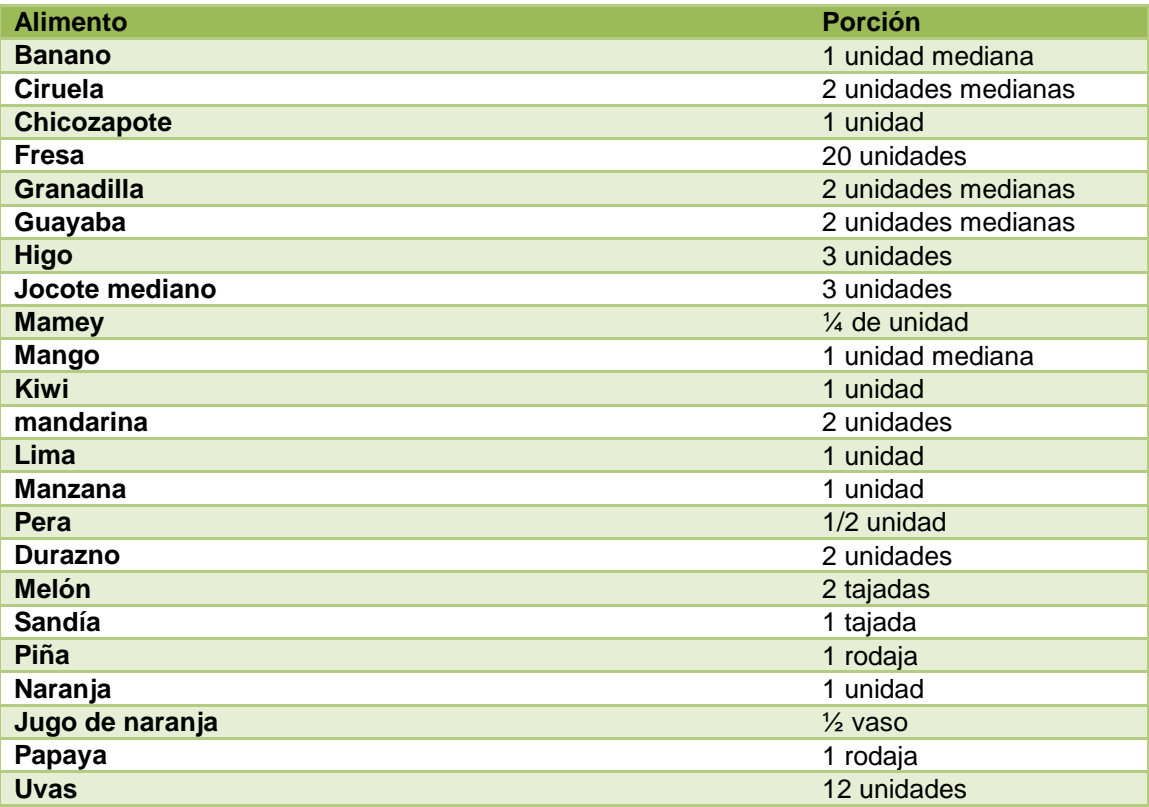

# **Grupo 5: cereales**

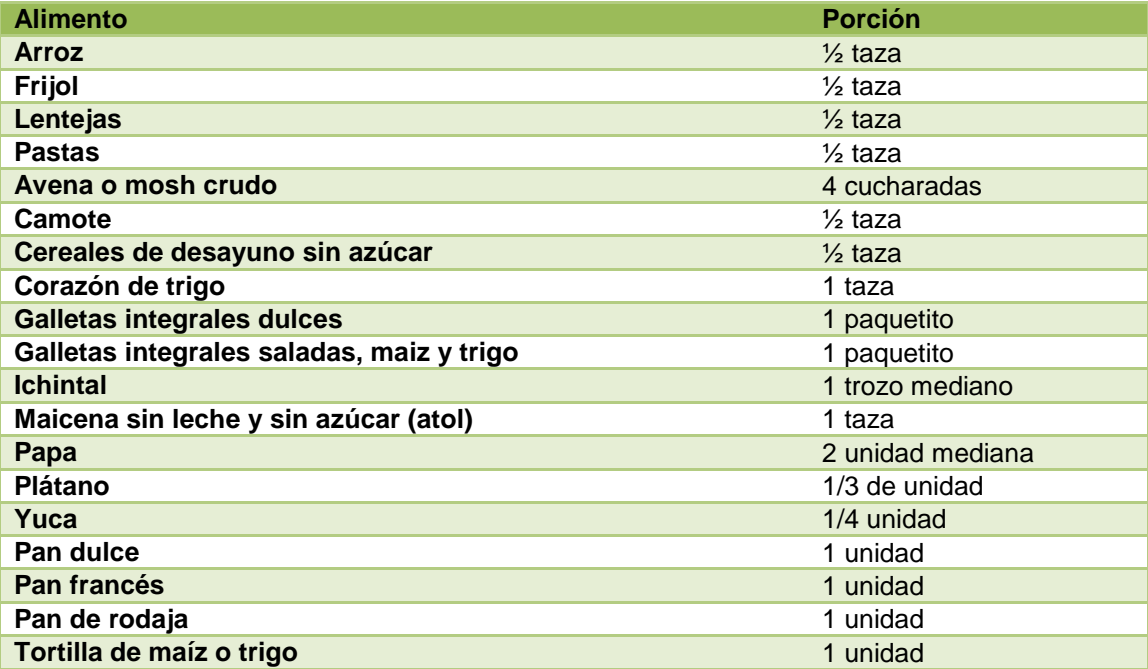

![](_page_64_Picture_172.jpeg)

# **Grupo 6: Carnes**

![](_page_64_Picture_173.jpeg)

# **Grupo 7: Grasas**

![](_page_64_Picture_174.jpeg)

# **Grupo 8: Azucares**

![](_page_64_Picture_175.jpeg)

![](_page_65_Picture_325.jpeg)

ANEXO 5. Resultados del cuestionario de validación del programa-software

Nota: NDA= nada de acuerdo, EDA= en desacuerdo, ID= indiferente, DA= de acuerdo, MDA= muy de acuerdo

ANEXO 6. Manual de usuario del programa-software entre all'anno 1999.

![](_page_66_Picture_1.jpeg)

![](_page_66_Picture_2.jpeg)

# -Manual de usuario-

**NT**  $\mathcal{C}_{\text{max}}$ <sup>®</sup> Versión 1.0.0 Copyright © 2012. Derechos reservados. Luis Eduardo Villegas Cabrera

**1**

# **INDICE**

![](_page_67_Picture_91.jpeg)

**2**

# **INTRODUCCIÓN**

Nt  $\mathcal{C}_{\text{tot}}$  es un software creado por un equipo multidisciplinario que agrupó los beneficios de la tecnología y los conocimientos técnicos en Nutrición Clínica necesarios para realizar cálculos de manera eficaz, y eficiente, reduciendo tiempo y riesgo de error humano durante consultas dentro de la clínica de nutrición, aumentando significativamente el tiempo para brindar a los pacientes Educación Alimentaria Nutricional -EAN-

Es una herramienta destinada única y exclusivamente para profesionales en Nutrición, contiene aspectos que solo pueden ser manejados por profesionales, lo cual reduce el riesgo de una utilización masiva por un sector de personas no calificadas para realizar regímenes dietéticos normales o terapéuticos.

Por su versatilidad NT  $\mathcal{C}_{\text{test}}$  puede ser utilizado para calcular desde simples refacciones y tiempos de comida debidamente establecidos hasta las dietas terapéuticas más exigentes en patologías asociadas al paciente.

# **OBJETIVOS**

- 1. Ofrecer al usuario nuevo de NT  $\mathcal{C}_{\text{test}}$  bases y un punto de entrada para la utilización del programa-software por medio de la integración y orientación de sus funciones.
- 2. Ser una guía y un recurso para los profesionales que desean introducir la tecnología como parte de las herramientas en su servicio de Nutrición.
- 3. Instruir al profesional en las funciones y procedimientos específicos del sistema creado.

 $\blacksquare$ NT $\mathcal{C}_{\mathit{the}}$ ® Versión 1.0.0 Copyright © 2012. Derechos reservados. Luis Eduardo Villegas Cabrera

# **Comenzando…**

El programa –software- es una aplicación lista para su uso, por lo que no requiere instalación, a continuación se detallan las partes de las pantallas que se presentan para el ingreso y calculo de datos.

**4**

#### **Pantallas del programa**

![](_page_69_Picture_61.jpeg)

#### **Pantalla principal**

Dentro de la pantalla principal se encuentran 2 etiquetas, procesos y seguridad, en la etiqueta de seguridad se encuentran las características del programa y un botón de salida, como se observa a continuación en la siguiente imagen.

![](_page_69_Picture_6.jpeg)

![](_page_69_Figure_7.jpeg)

![](_page_70_Picture_0.jpeg)

**5**

En la etiqueta procesos se encuentran las 3 opciones: "pacientes", "ingreso de datos" y "parámetros", las cuales a su vez despliegan las próximas pantallas.

![](_page_70_Figure_2.jpeg)

#### **Pantalla paciente-historial, partes y funciones**

## **Funciones**

- 1. Código: Se ingresa para buscar o añadir registro.
- 2. Nombre del paciente: Se ingresa el nombre del nuevo registro o aparece el nombre de un registro previamente guardado si se hace una búsqueda.
- 3. Botón de búsqueda: Luego de ingresado un código se presiona para inicial la búsqueda.
- 4. Botón guardar: Guarda registros e historiales.
- 5. Botón borrar: Borra registros e historiales.
- 6. Peso Ideal: Se introduce el peso ideal del paciente.
- 7. Botones de búsqueda de cita: Una vez ubicado el paciente, se puede ver el historial de citas.
- 8. Ingreso de fecha: Se ingresa la fecha de la visita
- 9. Ingreso de peso actual: Se ingresa el peso del paciente en la visita actual.
- 10. Ingreso de IMC: se ingresa el IMC del paciente.
- 11.Ingreso de Talla: se ingresa la talla del paciente.
- 12.Ingreso de diagnostico: Se ingresa el diagnostico nutricional y medico del paciente.
- 13.Ingreso de nutricionista: se debe ingresar el nombre del nutricionista responsable del paciente y de la información.
- 14.Ingreso de próxima cita: se ingresa la fecha de la próxima cita.
- 15. Botón imprimir: Imprime los datos guardados en papel.

Un ejemplo de la pantalla llena se presenta a continuación

 $\blacksquare$ NT $\mathcal{C}_{\mathit{the}}$ ® Versión 1.0.0 Copyright © 2012. Derechos reservados. Luis Eduardo Villegas Cabrera
**Pantalla Paciente - Historial llena –Ejemplo-**

**7**

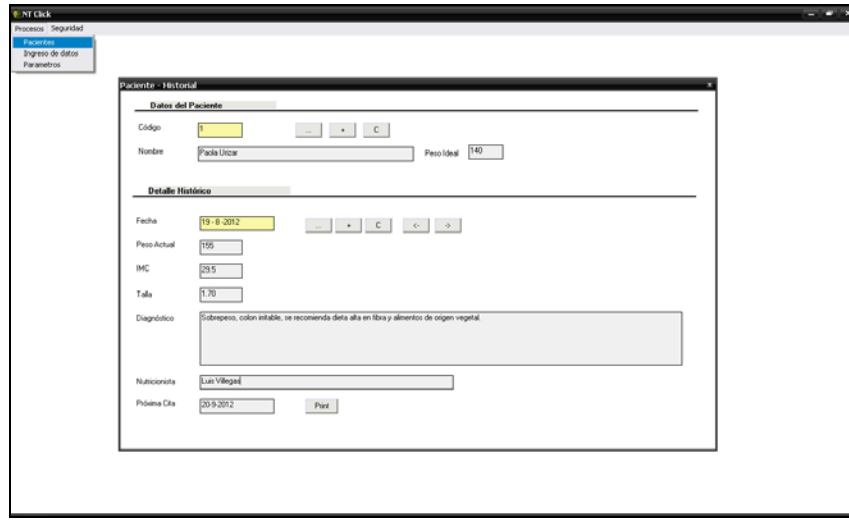

Una vez guardados los datos del paciente se debe ingresar a la etiqueta procesos y elegir parámetros, donde se encontrará una lista de intercambio con valores de macronutrientes propia del programa – software- .

Los valores de macronutrientes de las listas de intercambio en esta pantalla pueden ser modificados, el programa-software no permite calcular dietas sin antes revisar esta pantalla y guardar los parámetros para el cálculo.

## **Pantalla parámetros**

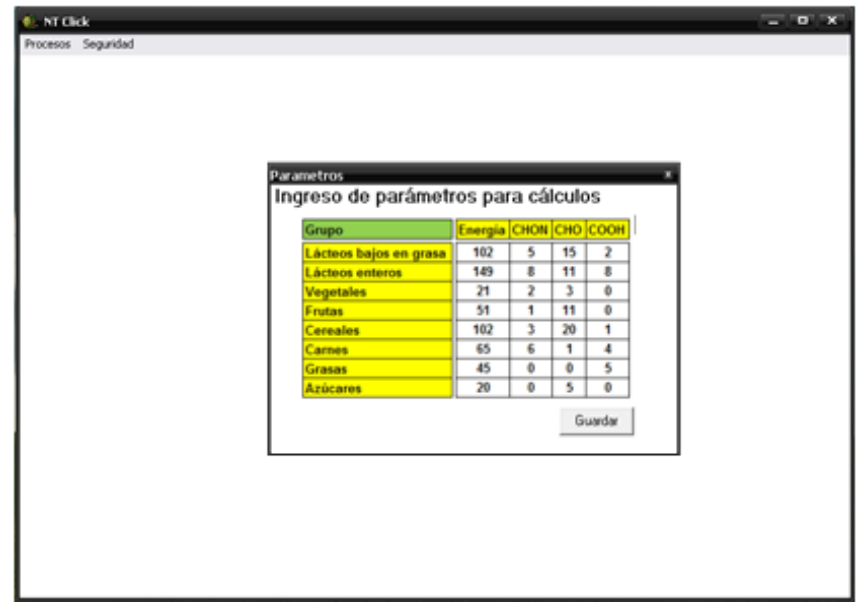

**8** etiqueta ingreso de datos, la pantalla de ingreso de datos se muestra a Una vez guardados los parámetros de la lista de intercambio, se debe elegir la <sup>r</sup> continuación.

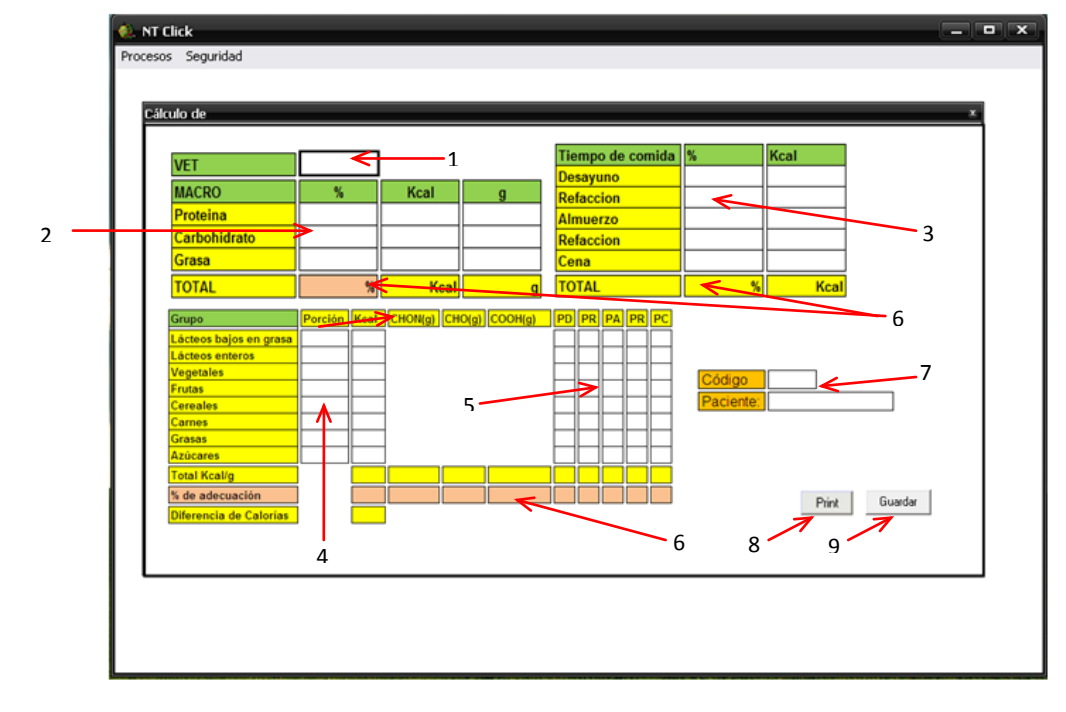

## **Pantalla calculo**

Seguido se debe ingresar los datos partiendo de la siguiente manera y orden

- **1.** VET deseado
- **2.** Porcentaje de macronutrientes
- **3.** Porcentaje de calorías por tiempo de comida
- **4.** Cantidad de porciones por día
- **5.** Cantidad de porciones por tiempo de comida
- **6.** Verificar adecuación de los datos en los cuadros de porcentajes y de adecuación anaranjados y amarillos
- **7.** En la pantalla estarán los datos del paciente al que se esté calculando dieta
- **8.** Botón imprimir para impresión de hoja con recomendaciones y listas de intercambio

**9.** Botón guardar para guardar el registro.

Como ya se explicó en esta pantalla se ingresan datos a partir del VET, se ingresan porcentajes de macronutrientes y porcentajes de calorías por tiempo de comida, NTclick ®, calculará automáticamente todos los valores.

Una vez ingresados los valores de la dieta, se deben de ingresar las porciones por grupos de alimentos que van a componer el régimen, las porciones no cuadradas se presentarán en color rojo como se muestra a continuación.

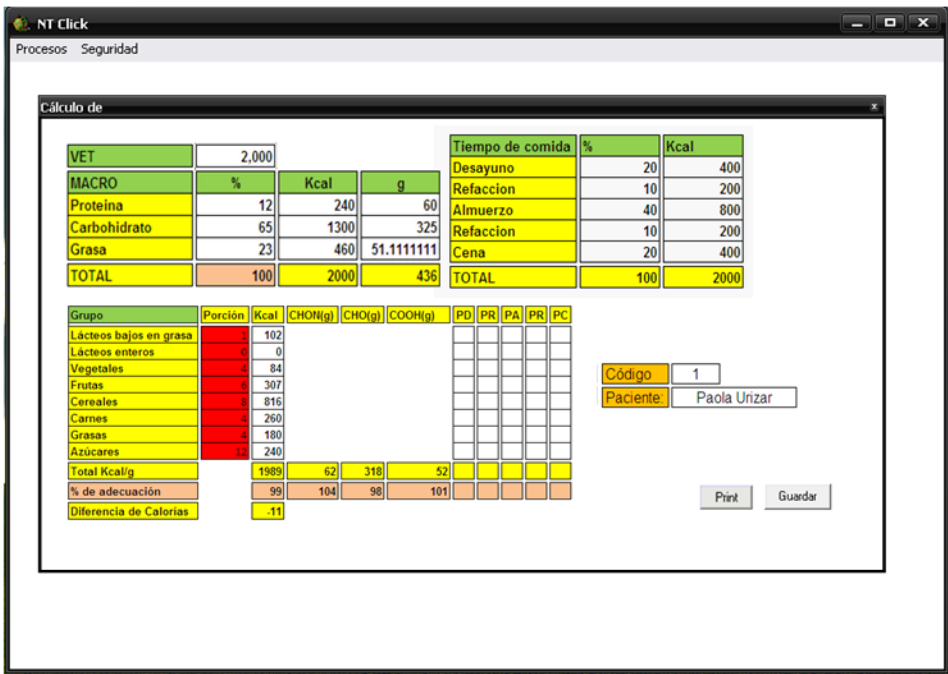

Una vez ingresadas las porciones, se determina si la adecuación esta dentro de los parámetros observando la parte de abajo en color amarillo o anaranjado la cual muestra los valores de porcentaje de adecuación de macronutrienes.

A medida que se van cuadrando las porciones en la distribución por tiempo de comida, se observa el cambio de color de rojo a blanco, el blanco indica que las porciones están debidamente cuadradas, pero el porcentaje de adecuación según el tiempo de comida se observa en la parte inferior en color naranja, como se muestra a continuación

(රා)

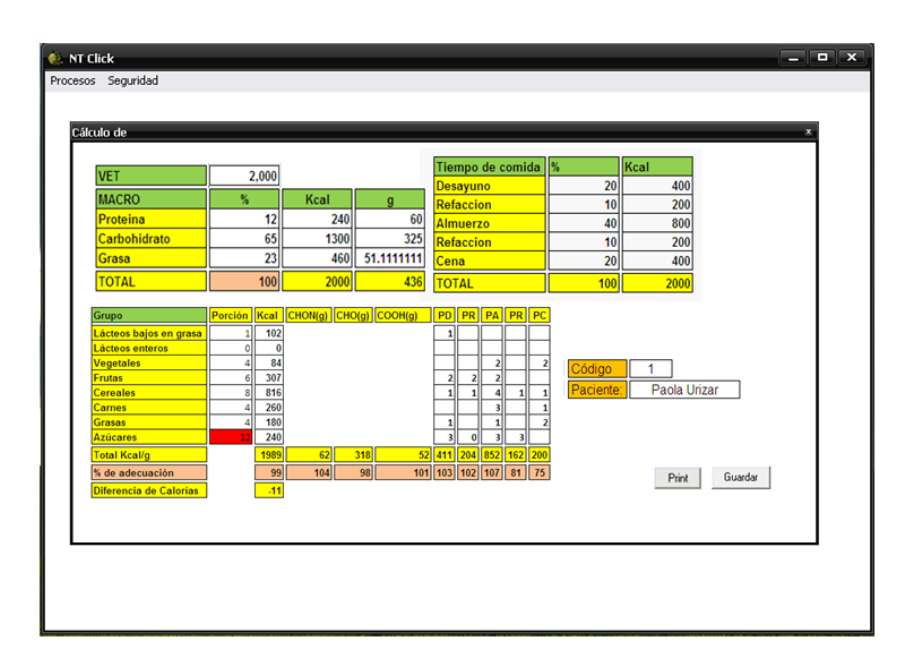

**10**

Una dieta totalmente cuadrada se ve como la imagen siguiente, con las etiquetas de las porciones en blanco, los porcentajes en color naranja dentro de los rangos cercanos a 100 y la diferencia de calorías (cuadro color amarillo) entre +-50.

En cualquier momento se pueden hacer cambios de ser necesarios, NTclick realizará los cálculos inmediatamente y se verán reflejados en los cuadros de adecuaciones, calorías y gramos.

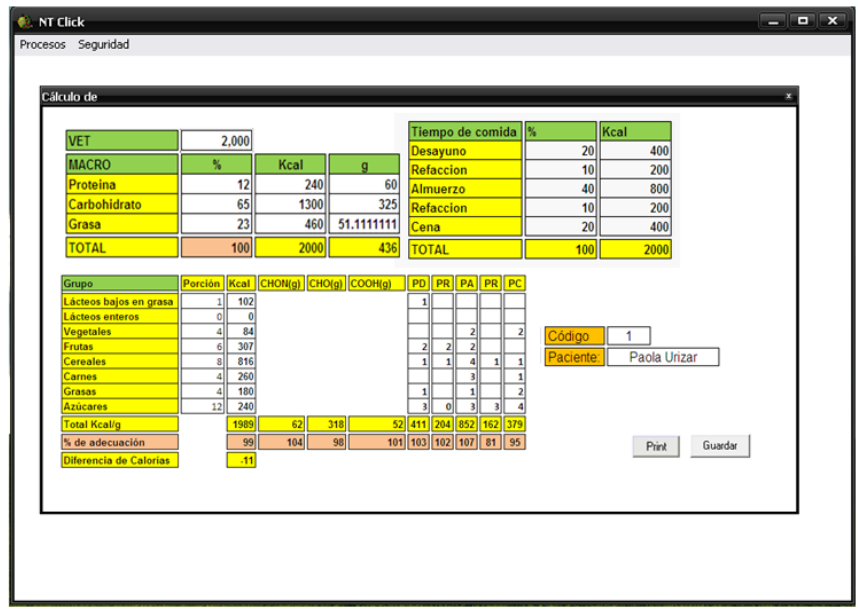

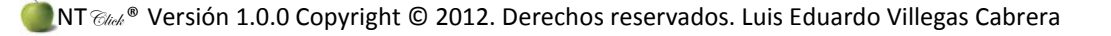

las listas de intercambio, esta puede ser una hoja dúplex o dos sencillas, se  $\sqrt{-1}$ Una vez cuadrada la dieta se puede imprimir la hoja con las recomendaciones y recomienda una hoja dúplex para que se pueda doblar y guardar con facilidad.

Un ejemplo de la hoja que se imprimirá se presenta a continuación.

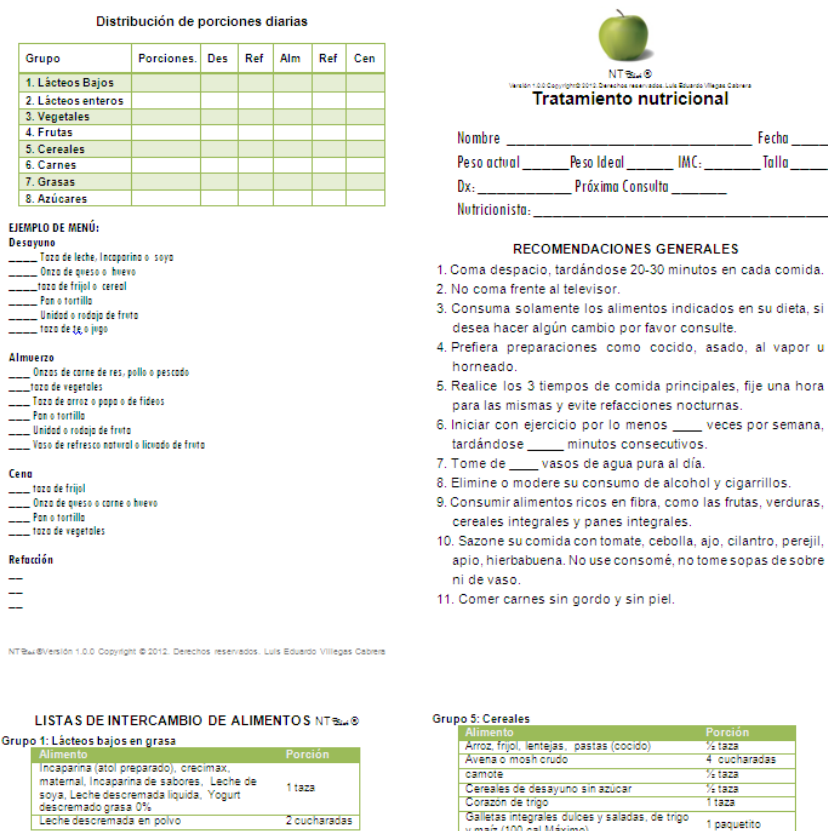

Parte delantera y posterior de la hoja de recomendaciones

**1**

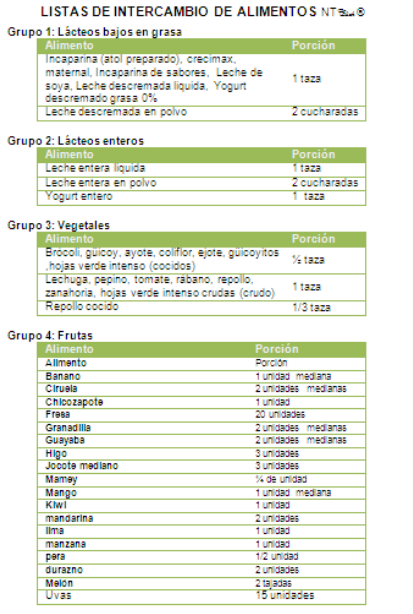

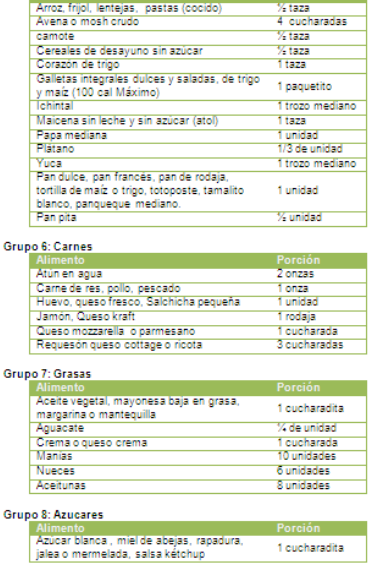

Parte interna de la hoja de recomendaciones conteniendo las listas de intercambio.

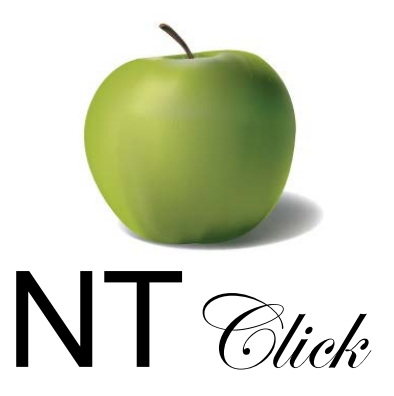

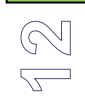

## Listas de Intercambio de alimentos

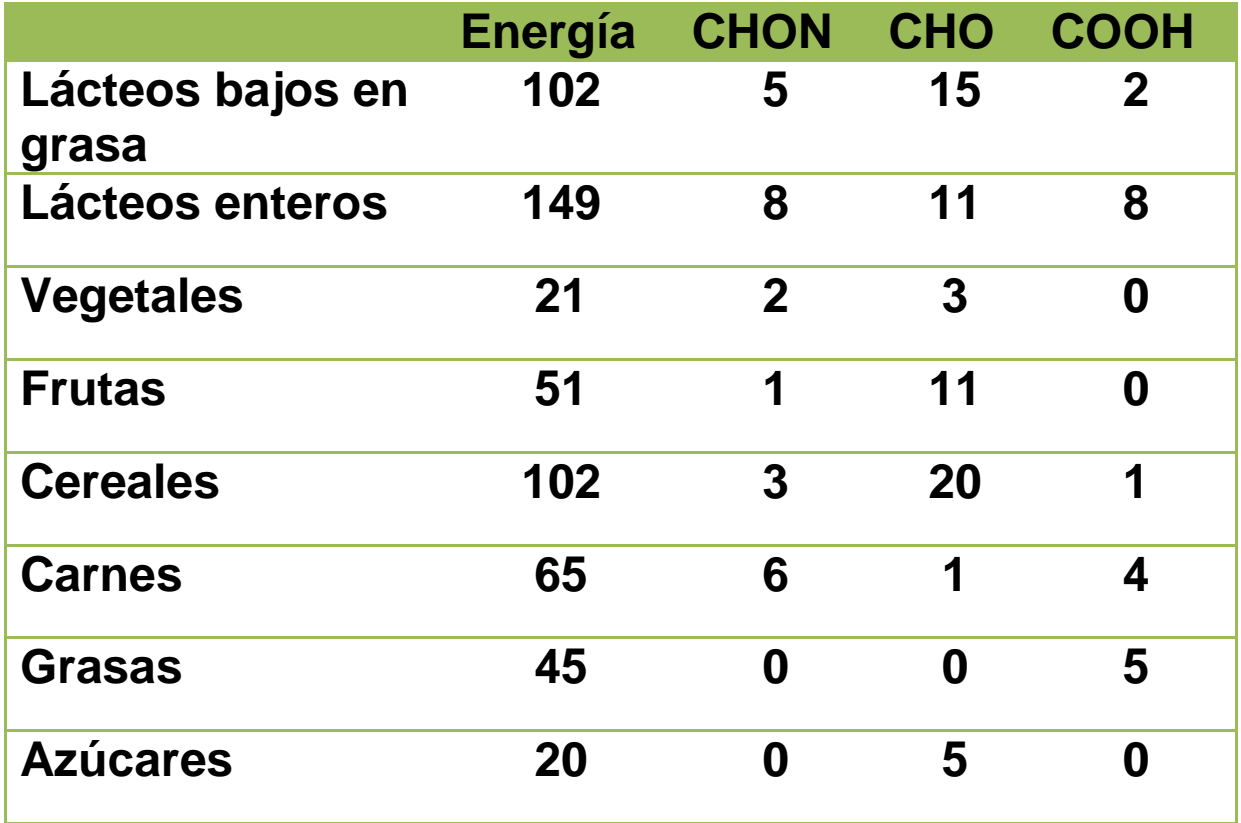

Gracias por adquirir NT Click

**NT**  $\mathcal{C}_{\text{max}}$ ® Versión 1.0.0 Copyright © 2012. Derechos reservados. Luis Eduardo Villegas Cabrera

ANEXO 7. Valores y listas de intercambio de hospital roosevelt, guatemala.

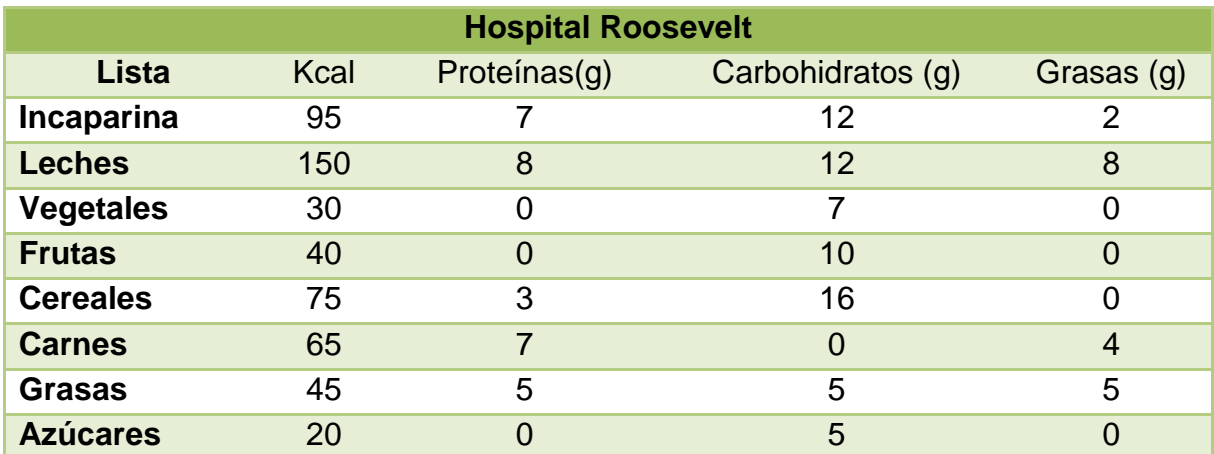

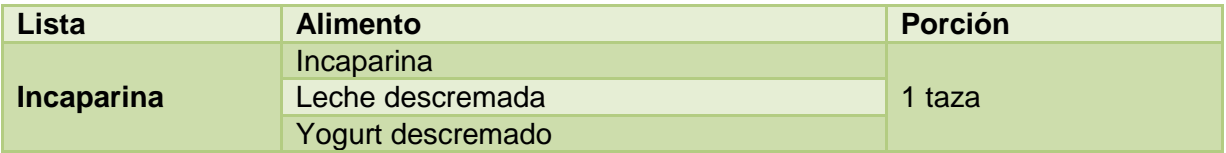

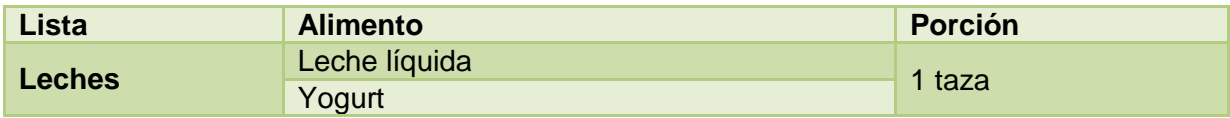

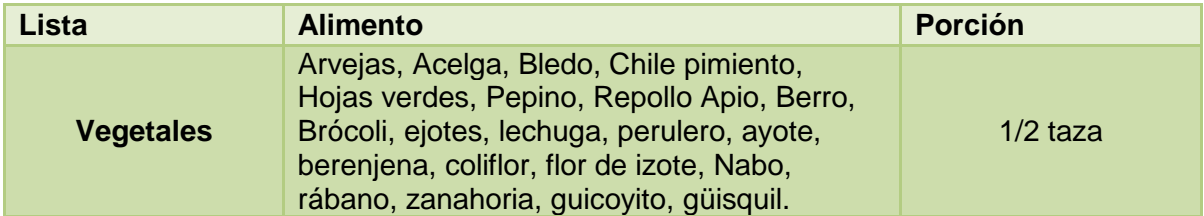

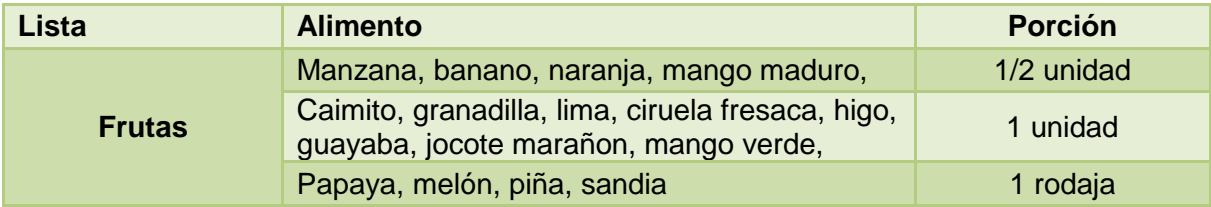

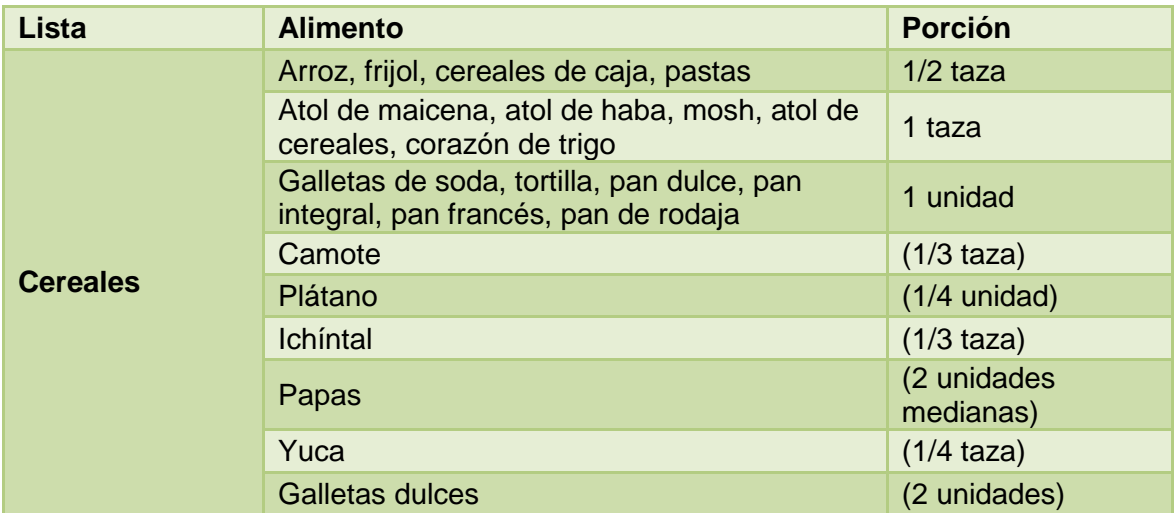

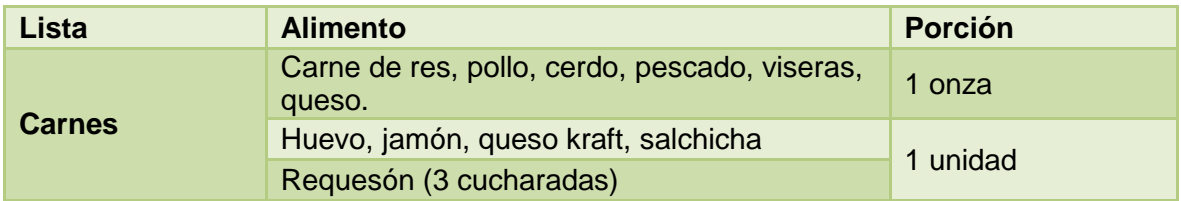

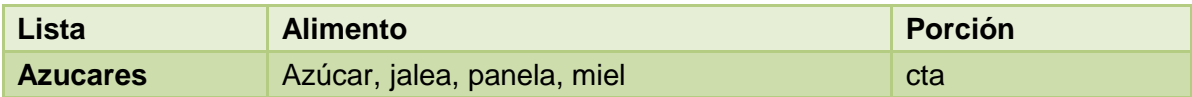

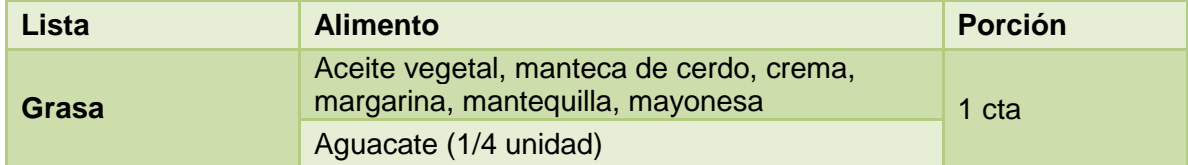

Br. Luis Eduardo Villegas Cabrera

\_\_\_\_\_\_\_\_\_\_\_\_\_\_\_\_\_\_\_\_\_\_\_\_\_\_\_

M.A. Karla Cordón

\_\_\_\_\_\_\_\_\_\_\_\_\_\_\_\_\_\_\_\_\_\_\_\_\_\_

Asesora

M.Sc. Miriam Alvarado

\_\_\_\_\_\_\_\_\_\_\_\_\_\_\_\_\_\_\_\_\_\_\_\_\_\_

Asesora

Doctora María Isabel de Mazariégos

\_\_\_\_\_\_\_\_\_\_\_\_\_\_\_\_\_\_\_\_\_\_\_\_\_\_

Directora de Escuela de Nutrición

Doctor Oscar Manuel Cóbar Pinto

\_\_\_\_\_\_\_\_\_\_\_\_\_\_\_\_\_\_\_\_\_\_\_\_\_\_

Decano de la Facultad de Ciencias Químicas y Farmacia